#### **Diplomová práce**

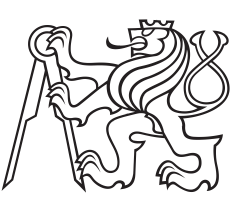

**České vysoké učení technické v Praze**

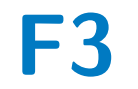

**F3 Fakulta elektrotechnická Katedra teorie obvodů**

## **Systém řízení osvětlení v laboratorních zvěřincích**

**Bc. Dalibor Franek**

**Vedoucí: Ing. Jan Havlík, Ph.D. Studijní program: Lékařská elektronika a bioinformatika Specializace: Lékařská technika Květen 2024**

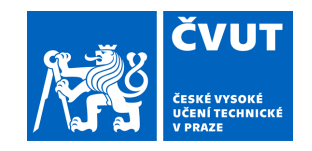

# ZADÁNÍ DIPLOMOVÉ PRÁCE

#### **I. OSOBNÍ A STUDIJNÍ ÚDAJE**

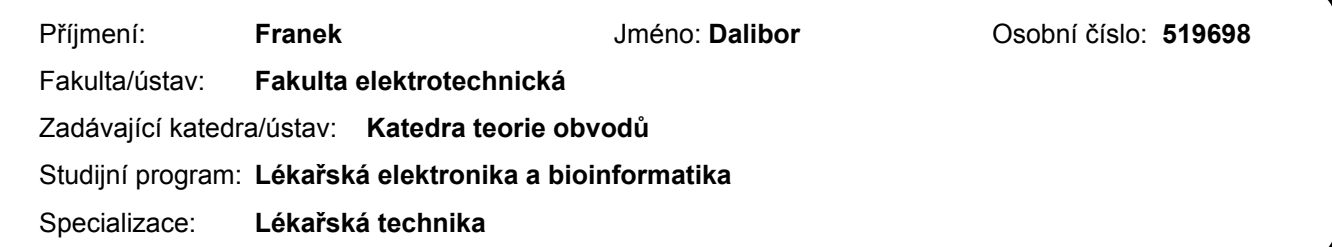

#### **II. ÚDAJE K DIPLOMOVÉ PRÁCI**

Název diplomové práce:

**Systém řízení osvětlení v laboratorních zvěřincích** 

Název diplomové práce anglicky:

#### **Control System for Lighting in Laboratory Menageries**

#### Pokyny pro vypracování:

Návrh a realizace elektronického systému pro řízení osvětlení v laboratorním chovu zvířat včetně nutných periferních zařízení. Řídicí systém má umožňovat ovládání LED panelů a připojení k internetu pro obousměrnou komunikaci. 1. Seznamte se s problematikou osvětlení v chovech laboratorních zvířat.

2. Navrhněte a realizujte hardware řídicího systému pro ovládání LED panelů umožňujícího ovládání a monitorování stavu osvětlení v laboratorních zvěřincích.

3. Ověřte funkčnost realizovaného zařízení.

#### Seznam doporučené literatury:

[1] Lima AMCT, da Silva Sergio LP, de Souza da Fonseca A. Photobiomodulation via multiple-wavelength radiations. Lasers Med Sci. 2020 Mar;35(2):307-316. doi: 10.1007/s10103-019-02879-1.

[2] Peirson SN, Brown LA, Pothecary CA, Benson LA, Fisk AS. Light and the laboratory mouse. J Neurosci Methods. 2018 Apr 15;300:26-36. doi: 10.1016/j.jneumeth.2017.04.007.

[3] Castelhano-Carlos MJ, Baumans V. The impact of light, noise, cage cleaning and in-house transport on welfare and stress of laboratory rats. Lab Anim. 2009 Oct;43(4):311-27. doi: 10.1258/la.2009.0080098.

[4] Aulsebrook AE, Jechow A, Krop-Benesch A, Kyba CCM, Longcore T, Perkin EK, van Grunsven RHA. Nocturnal lighting in animal research should be replicable and reflect relevant ecological conditions. Biol Lett. 2022 Mar;18(3):20220035. doi: 10.1098/rsbl.2022.0035

Jméno a pracoviště vedoucí(ho) diplomové práce:

#### **Ing. Jan Havlík, Ph.D. katedra teorie obvodů FEL**

Jméno a pracoviště druhé(ho) vedoucí(ho) nebo konzultanta(ky) diplomové práce:

Datum zadání diplomové práce: 02.02.2024 Termín odevzdání diplomové práce:

Platnost zadání diplomové práce: **21.09.2025** 

Ing. Jan Havlík, Ph.D. podpis vedoucí(ho) práce

doc. Ing. Radoslav Bortel, Ph.D. podpis vedoucí(ho) ústavu/katedry

\_\_\_\_\_\_\_\_\_\_\_\_\_\_\_\_\_\_\_\_\_\_\_\_\_\_\_ \_\_\_\_\_\_\_\_\_\_\_\_\_\_\_\_\_\_\_\_\_\_\_\_\_\_\_ \_\_\_\_\_\_\_\_\_\_\_\_\_\_\_\_\_\_\_\_\_\_\_\_\_\_\_ prof. Mgr. Petr Páta, Ph.D. podpis děkana(ky)

### **III. PŘEVZETÍ ZADÁNÍ**

Diplomant bere na vědomí, že je povinen vypracovat diplomovou práci samostatně, bez cizí pomoci, s výjimkou poskytnutých konzultací. Seznam použité literatury, jiných pramenů a jmen konzultantů je třeba uvést v diplomové práci.

> . Datum převzetí zadání **Podpis studenta** Podpis studenta

### **Poděkování**

Na úvod bych rád poděkoval vedoucímu mé diplomové práce, panu Ing. Janu Havlíkovi, Ph.D. za příkladné vedení, ochotu, osobní přístup a cenné rady při psaní této práce. Mé poděkování patří také mým nejbližším, kteří mě podporovali po celou dobu mého studia a pomohli mi vytrvat.

## **Prohlášení**

Prohlašuji, že jsem předloženou práci vypracoval samostatně a že jsem uvedl veškeré použité informační zdroje v souladu s Metodickým pokynem o dodržování etických principů při přípravě vysokoškolských závěrečných prací.

V Praze, 24. května 2024

..................................

### **Abstrakt**

Tato práce se zabývá návrhem a konstrukcí systému řízení osvětlení v laboratorních zvěřincích. Laboratorní chovy poskytují prostředí, kde mohou vědci studovat zvířata za definovaných podmínek. Jedním z klíčových faktorů prostředí, který zvířata přímo ovlivňuje, je osvětlení. To má nezanedbatelný vliv na chování testovaných subjektů a také na výsledky experimentů. Teoretická část práce se týká pochopení specifických podmínek a potřeb spojených s chovem laboratorních zvířat se zvláštním zaměřením na osvětlení. Praktická část obsahuje návrh samotného řídicího systému. Ten je tvořen centrálním počítačem a jednotlivými řídicími jednotkami. Každá řídicí jednotka slouží pro ovládání parametrů osvětlení v jednom chovném boxu a komunikuje s centrálním počítačem. Diplomová práce popisuje návrh, výrobu a testování DPS řídicí jednotky. Součástí je také vývoj odpovídajícího softwaru pro centrální počítač a řídicí jednotku. Výsledné řešení tak umožňuje centrální ovládání parametrů osvětlení v jednotlivých chovných boxech, s ohledem na potřeby chovaných živočichů a měnící se požadavky laboratorního výzkumu.

**Klíčová slova:** řídicí systém, laboratorní zvěřinec, osvětlení, ESP32, Raspberry Pi

**Vedoucí:** Ing. Jan Havlík, Ph.D.

### **Abstract**

This thesis deals with the design and construction of a lighting control system in laboratory menageries. Laboratory menageries provide an environment where scientists can study animals under defined conditions. One of the key environmental factors that directly affects the animals is lighting. This has a non-negligible effect on the behaviour of the test subjects and also on the results of the experiments. The theoretical part of the thesis concerns the understanding of the specific conditions and needs associated with the breeding of laboratory animals with a particular focus on lighting. The practical part includes the design of the control system itself. This consists of a central computer and individual control units. Each control unit is used to control the lighting parameters in one holding box and communicates with the central computer. The thesis describes the design, fabrication and testing of the PCB control unit. It also includes the development of the corresponding software for the central computer and the control unit. The resulting solution thus enables central control of lighting parameters in individual breeding boxes, taking into account the needs of the animals kept and the changing requirements of laboratory research.

**Keywords:** control system, laboratory menagerie, lighting, ESP32, Raspberry Pi

## **Obsah**

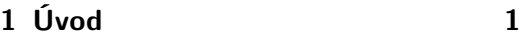

#### **Část I Teoretická část**

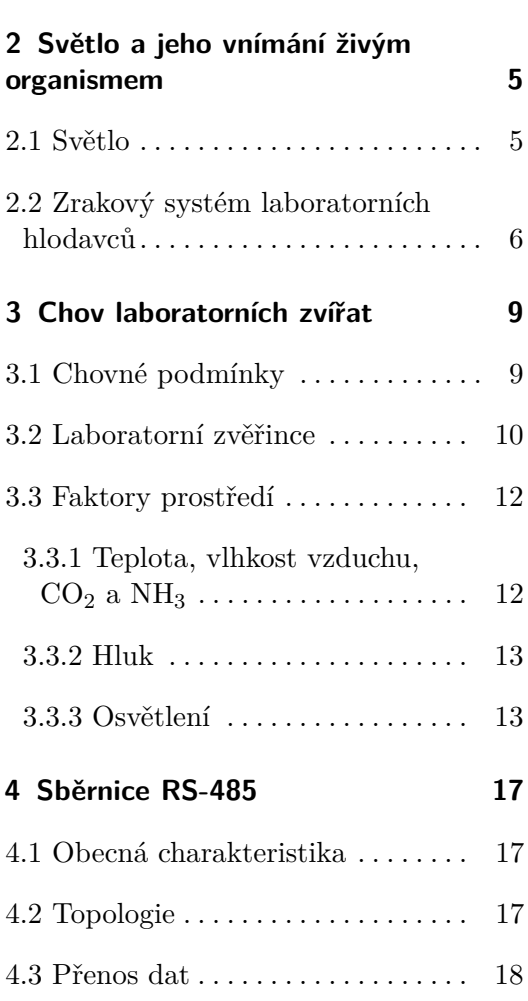

#### **Část II Praktická část**

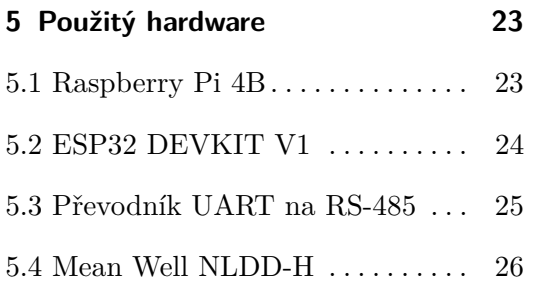

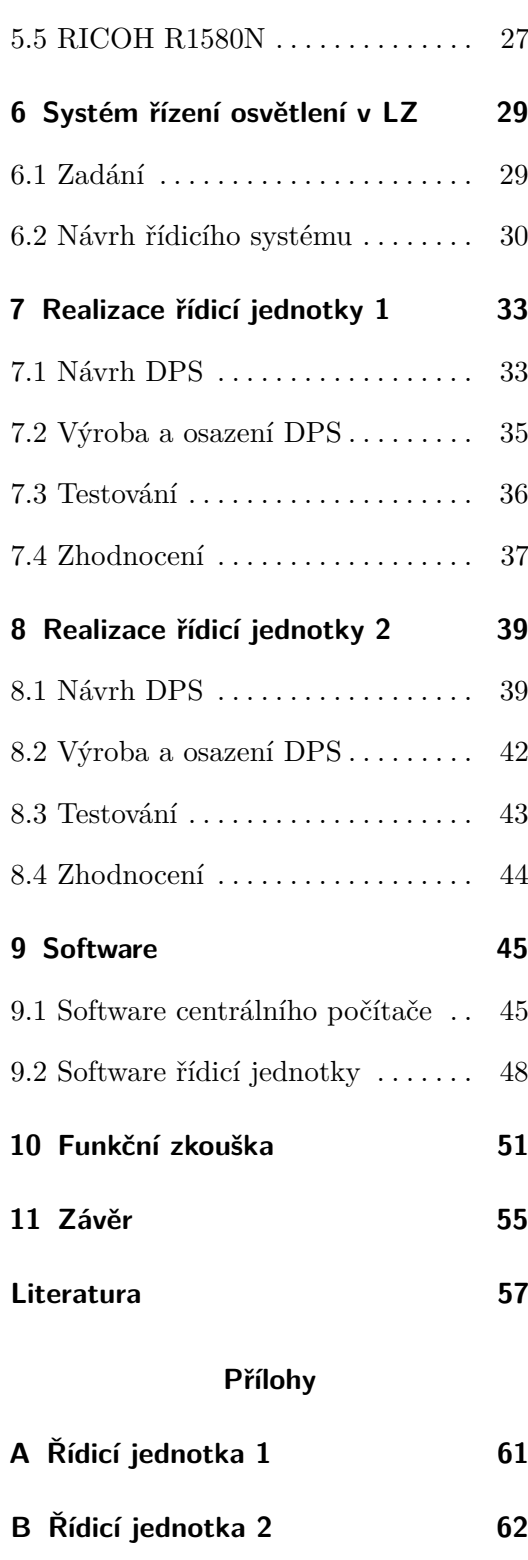

**C Grafické rozhraní [63](#page-72-0)**

## **Obrázky**

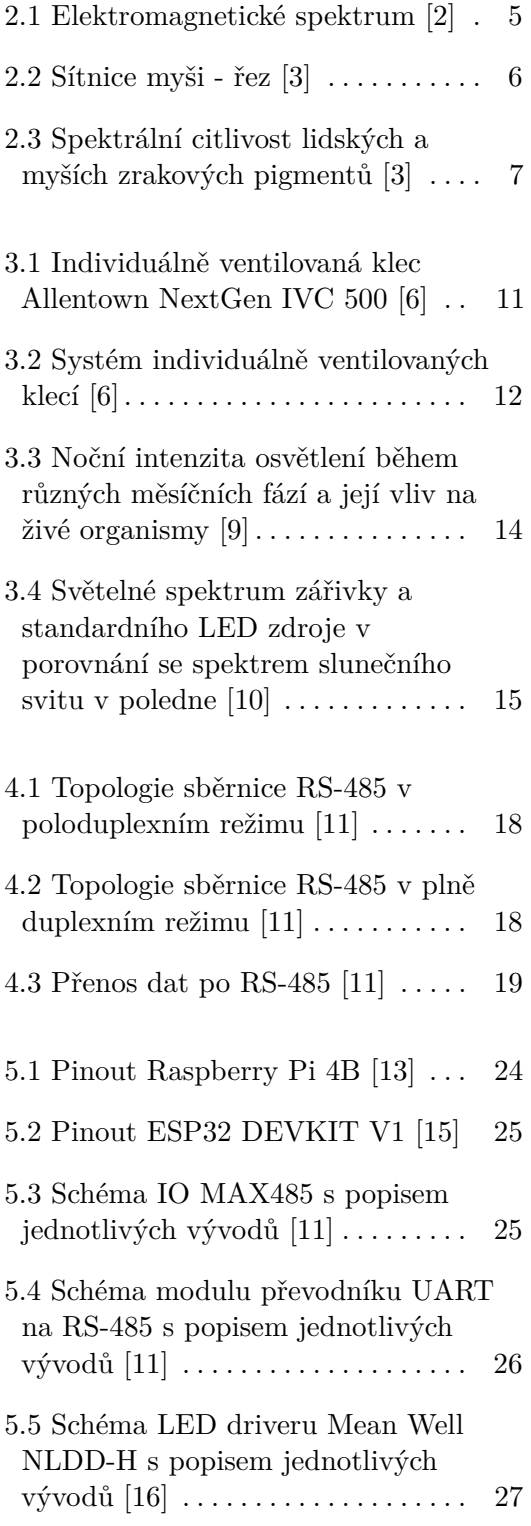

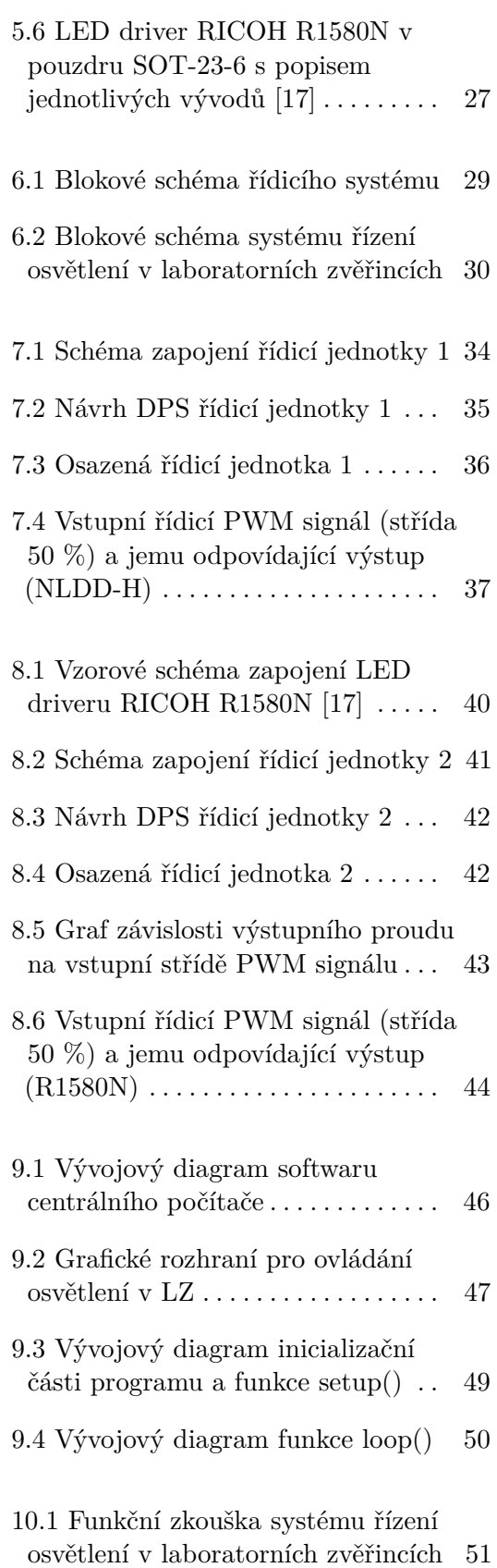

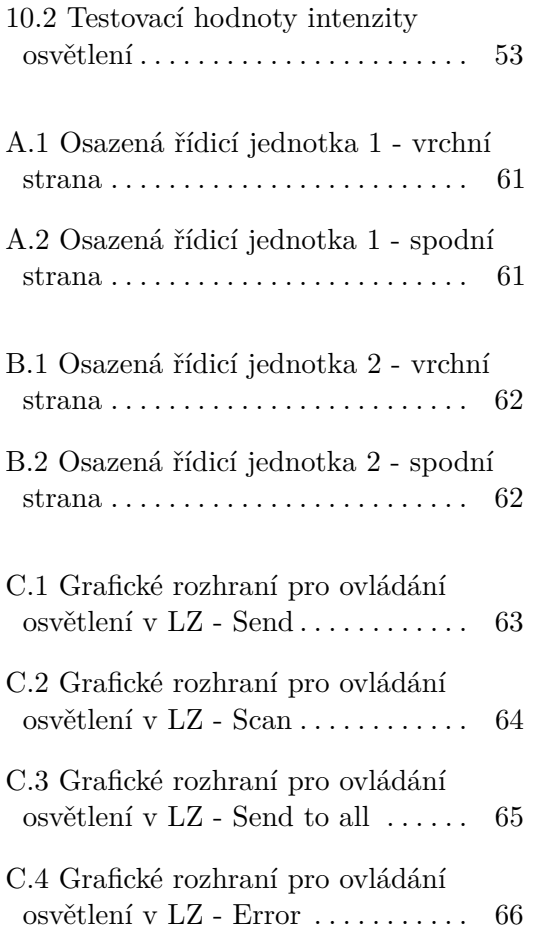

## <span id="page-10-0"></span>**Kapitola 1 Úvod**

Světlo je základním kamenem života na zemi. Každodenní změny světelného prostředí ovlivňují chování všech živých organismů, jejich fyziologii a vitalitu. V přírodě jsou tyto změny dány pravidelným střídáním dne a noci. V jejich průběhu se mění nejen intenzita osvětlení ale také jeho spektrum. Doba, kdy si lidé vystačili jen s denním světlem je dávnou minulostí. Řešením tohoto problému bylo umělé osvětlení, které prošlo nezanedbatelným vývojem. Ne vždy s pozitivními dopady na živé organismy. Teprve dnes, na základě rozvoje našeho poznání víme, že návrh umělého osvětlení by měl usilovat o zachování přirozených světelných podmínek.

Tato práce se zabývá problematikou osvětlení v laboratorních zvěřincích. Jedná se svým charakterem o umělé osvětlení, které má za úkol simulovat různá světelná prostředí v laboratorních podmínkách za účelem experimentu. Dnešní vědecký výzkum se neobejde bez použití animálních modelů. Na zvířatech jsou testovány veškeré látky, které později používá člověk a obory jako biologie, farmakologie nebo medicína využívají rutinně pro výzkum zvířata. Osvětlení je pro probíhající experimenty klíčové, ovlivňuje totiž významně chování zvířat a má tak nezanedbatelný vliv na výsledky experimentů. Diplomová práce se proto zaměřuje na komplexní návrh systému řízení osvětlení tak, aby byly zvířatům zajištěny optimální životní podmínky a současně bylo umožněno vědeckému výzkumu řídit své experimenty jak potřebuje.

Cílem teoretické části práce je seznámit se s problematikou osvětlení v chovech laboratorních zvířat. Jsou zde popsány základní charakteristiky světla a shrnuty dosavadní poznatky o způsobu jeho vnímání živými organismy. Je zkoumáno, v jakých podmínkách jsou zvířata chována a jak na ně působí faktory okolního prostředí. Zvláštní důraz je kladen na porozumění vlivu osvětlení na chovaná zvířata. Jsou zde také položeny teoretické základy pro pochopení a vypracování praktické části práce.

Praktická část si klade za cíl navrhnout elektronický systém pro řízení osvětlení v laboratorních zvěřincích. Součástí tohoto návrhu je hardwarové a softwarové řešení řídicího systému, komunikace a způsob ovládání LED panelů. Navržený systém je schopen měnit intenzitu osvětlení a pomocí kombinace řízených kanálů také světelné spektrum. Obsluze laboratorního zvěřince je umožněno z jednoho místa prostřednictvím centrálního počítače ovládat řídicí jednotky osvětlení v jednotlivých boxech, a to jednotlivě nebo 1. Úvod **.............................................**

hromadně. Formou vzdáleného přístupu je možné ovládat řídicí systém i na dálku.

Zadání práce jsem si vybral, jelikož se nejedné o čistě teoretickou práci, ale mohu využít jak teoretické, tak prakticky nabyté znalosti a výsledek otestovat v praxi. Výstupem mé práce je osazená DPS, originální software a robustní komunikace mezi jednotlivými řídicími jednotkami. Dalším důvodem, proč mě téma práce zaujalo, byla problematika laboratorních zvěřinců obecně. Uvědomil jsem si jejich důležitou a nezastupitelnou funkci v medicíně, kde by mé řešení mohlo prakticky pomoct a téma jsem tak vnímal jako smysluplné. Třetím důvodem byla má roční zkušenost práce u firmy, která se zabývá vývojem osvětlení bez negativních dopadů na člověka. Znalosti takto nabyté jsem mohl užitečně propojit a využít synergicky v mé práci.

# **Část I**

## **Teoretická část**

### <span id="page-14-0"></span>**Kapitola 2**

### **Světlo a jeho vnímání živým organismem**

#### <span id="page-14-1"></span>**2.1 Světlo**

V klasickém pojetí je světlo definováno jako pásmo elektromagnetického vlnění, které je schopné vnímat lidské oko. Elektromagnetické vlnění se vyskytuje v poměrně širokém rozsahu vlnových délek, od vysokoenergetických gama paprsků s velmi krátkými délkami vln, menšími než $1\cdot 10^{-11}$ m, až po nízkoenergetické rádiové vlny měřené v metrech. Z toho viditelná část elektromagnetického spektra zaujímá poměrně malou část, s rozsahem vlnových délek přibližně 400 až 700 nm (Obr. [2.1\)](#page-14-2). Jestliže světlo o určité vlnové délce dopadne na sítnici lidského oka, vyvolá to zrakový vjem, jehož barva odpovídá konkrétní vlnové délce. Rozlišujeme šest základních tzv. spektrálních barev. Seřazeny s klesající vlnovou délkou jsou to: červená, oranžová, žlutá, zelená, modrá a fialová. Viditelná část spektra je pak ohraničena ultrafialovým a infračerveným zářením, které lidské oko za normálních okolností nevnímá. Rychlost světla ve vakuu je fyzikální konstantou, dosahuje přibližně 300 000 km/s a je tak nejrychleji se pohybujícím objektem ve vesmíru. Světlo podléhá vlnově částicovému dualismu. To znamená, že v závislosti na pozorovaném jevu se může světlo chovat jako vlnění, ale také jako částice - foton [\[1\]](#page-66-4).

<span id="page-14-2"></span>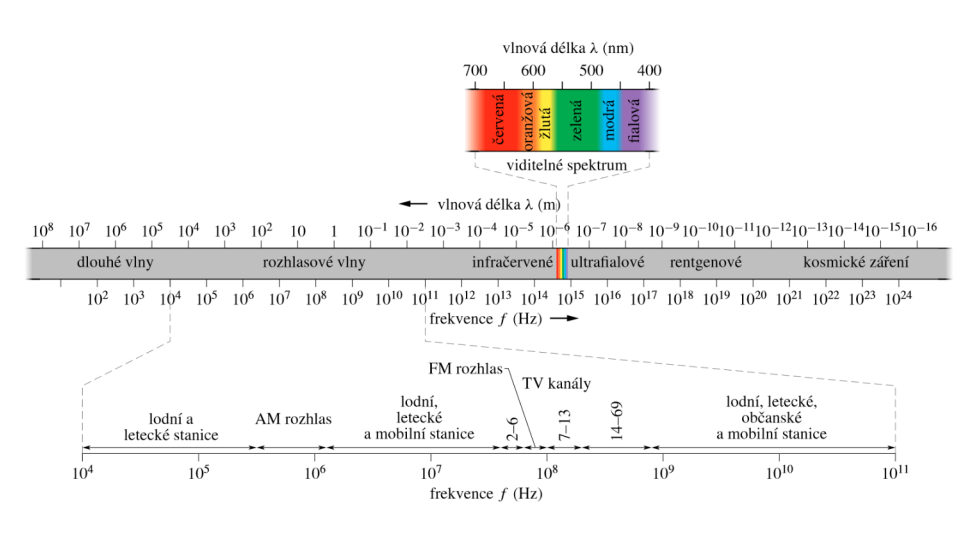

**Obrázek 2.1:** Elektromagnetické spektrum [\[2\]](#page-66-1)

#### <span id="page-15-0"></span>**2.2 Zrakový systém laboratorních hlodavců**

Výše uvedená definice světla platí pouze pro člověka, neboť jiné živočišné druhy mají v důsledku odlišné fyziologie zrakového ústrojí také značně rozdílnou spektrální citlivost. To platí také pro nejčastěji chovaná laboratorní zvířata, kterými jsou laboratorní myši a laboratorní potkani. Tito hlodavci jsou nejaktivnější v noci a při hledání potravy, sociální interakci a obraně před predátory se spoléhají především na svůj čich, hmat a sluch. Z tohoto důvodu je jejich zraková ostrost poměrně špatná. Odhaduje se, že myši vidí přibližně stokrát méně ostře než člověk. Ačkoliv jsou jejich zrakové schopnosti značně omezené, bylo různými testy prokázáno, že myši vykazují vizuálně řízené chování. Jejich zrak jim tedy umožňuje jednoduchou detekci objektů, pohybu, změn intenzity světla a dokonce i rozlišování vzorů [\[3\]](#page-66-2).

Přestože jsou laboratorní myši vystaveny zcela odlišnému zrakovému prostředí, než jejich divoce žijící předci, provedené studie u nich neprokázaly žádné významné rozdíly v anatomii a fyziologii zrakového aparátu. Stavba myšího oka je v podstatě srovnatelná s okem většiny obratlovců, kdy se přicházející světlo z okolí láme na rohovce a čočce a vytváří tak obraz na sítnici. Oko má na délku pouze 3,4 mm a přibližně 60 % této vzdálenosti vyplňuje čočka. Hlavní fotosenzitivní strukturou oka je 200 *µ*m tlustá sítnice. Ta se skládá z několika vrstev, z nichž každá má pro danou vrstvu specifické buňky (Obr. [2.2\)](#page-15-1).

<span id="page-15-1"></span>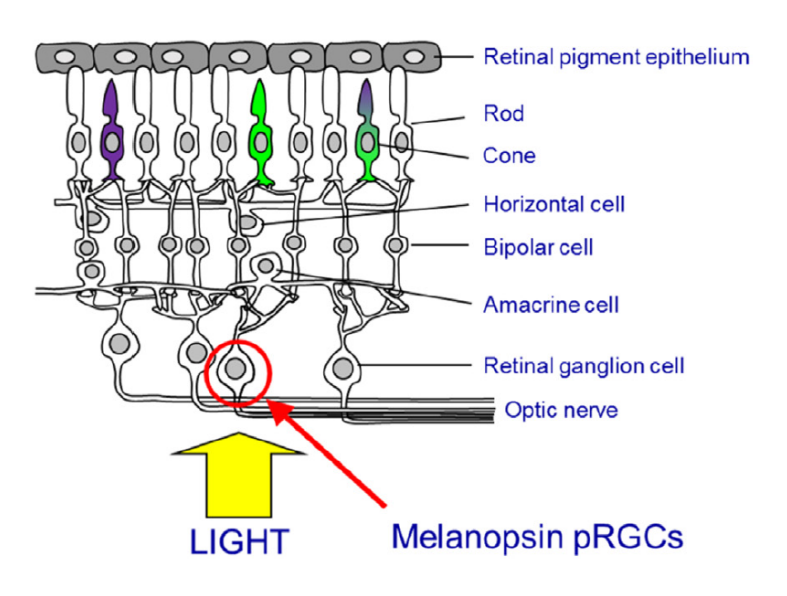

**Obrázek 2.2:** Sítnice myši - řez [\[3\]](#page-66-2)

Nejhlubší vrstva sítnice je tvořena pigmentovým epitelem, který pohlcuje dopadající světlo a zabraňuje tak nechtěným odrazům. Na tento epitel nasedají tyčinky a čípky, jež jsou primárními fotoreceptory sítnice. Následuje vrstva bipolárních buněk, které společně s další vrstvou horizontálních a amakrinních buněk přenášejí signály z fotoreceptorů a podílejí se na předzpracování

obrazu. Poslední, nejsvrchnější vrstva sítnice je tvořena gangliovými buňkami, jež integrují signály z předchozích vrstev a odesílají je k dalšímu zpracování do mozku. Soubor axonů těchto buněk tvoří zrakový nerv. Světlo tak musí poměrně paradoxně projít všemi vrstvami sítnice, než je detekováno v světločivých buňkách [\[3\]](#page-66-2).

Rozlišujeme dva druhy primárních fotoreceptorů: Tyčinky, které zprostředkovávají tzv. skotopické vidění, tedy vidění za nedostatku světla a čípky, zajišťující fotopické vidění, tedy vidění za dostatečného osvětlení. V důsledku převážně noční aktivity hlodavců, je jejich světločivá vrstva sítnice tvořena z 97 % tyčinkami a pouze ze 3 % čípky. Převažující tyčinky obsahují fotosenzitivní pigment rhodopsin, skládající se z bílkoviny opsinu a retinalu (derivát vitamínu A). Rhodopsin absorbuje energii napříč celým viditelným spektrem s maximální senzitivitou na *αmax* = 498 nm. Po dopadu světla na tento pigment dochází k chemické reakci, jejímž výsledkem je vznik akčního potenciálu. Neslouží tedy k rozpoznávání barev, ale umožňuje dobré vidění i za špatných světelných podmínek. Naproti tomu čípky obsahují spektrálně závislé zrakové pigmenty a umožňují tak barevné vidění. U myší rozlišujeme dva čípkové pigmenty: opsin citlivý na střední vlnové délky (*αmax* = 508 nm) a opsin citlivý na UV záření (*αmax* = 360 nm). Díky těmto pigmentům vnímají dobře světlo středních vlnových délek a jsou poměrně citlivé na UV záření. Vzhledem k absenci fotosenzitivního pigmentu na delší vlnové délky je však myší oko až dvanáctkrát méně citlivé na červenou barvu (600 nm), ve srovnání s okem lidským (Obr. [2.3\)](#page-16-0).

<span id="page-16-0"></span>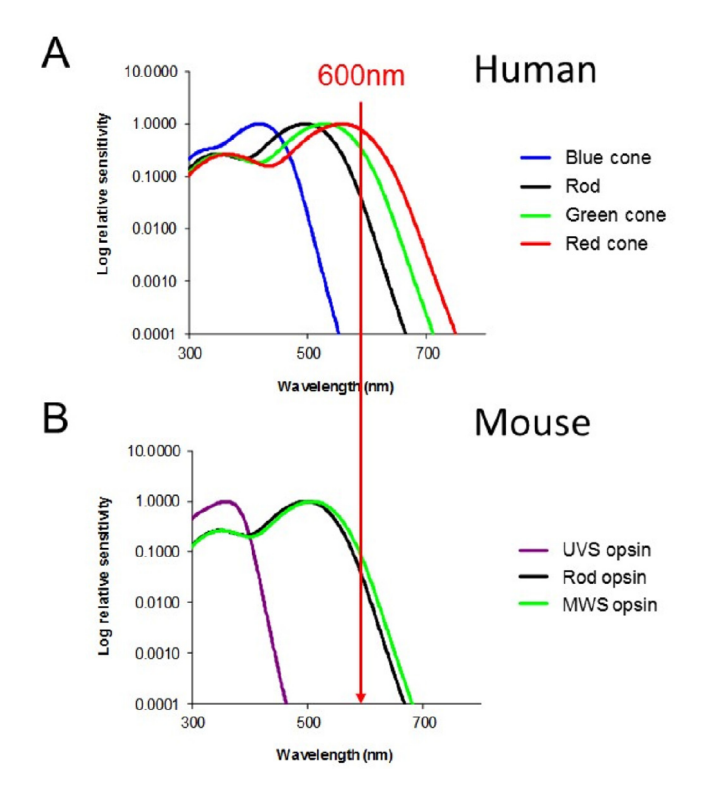

**Obrázek 2.3:** Spektrální citlivost lidských a myších zrakových pigmentů [\[3\]](#page-66-2)

#### 2. Světlo a jeho vnímání živým organismem **a na**

Kromě tyčinek a čípků byla nedávnými studiemi prokázána přítomnost dalších fotoreceptivních buněk sítnice. Jedná se o vnitřně senzitivní melanopsinové gangliové buňky, jež mají na starost zprostředkování nevizuálních podnětů. Nacházejí se v nejsvrchnější vrstvě sítnice a jedná se o modifikované gangliové buňky obsahující fotosenzitivní pigment melanopsin  $(\alpha_{max} = 478 \text{ nm}).$ Tyto buňky hrají klíčovou roli v regulaci tzv. cirkadiánního rytmu, tedy biologického rytmu s periodou přibližně 24 hodin. Jeho úkolem je především řízení spánku a bdění, ale podílí se i na dalších fyziologických procesech [\[3\]](#page-66-2).

## <span id="page-18-0"></span>**Kapitola 3 Chov laboratorních zvířat**

#### <span id="page-18-1"></span>**3.1 Chovné podmínky**

Chov zvířat v laboratorních zvěřincích je klíčovou součástí vědeckého výzkumu v oblasti biologie, medicíny, farmakologie a mnoha dalších disciplín. Tyto zvěřince poskytují prostředí, kde mohou vědci studovat fyziologii a chování zvířat za standardizovaných podmínek, což je zásadní pro správnou interpretaci dosažených výsledků. Přestože se chov zvířat v laboratorním prostředí často setkává s etickými a morálními otázkami, existují přísné regulační mechanismy, zajišťující odpovídající standardy péče o tato zvířata. V následujícím textu shrneme důležité aspekty chovu laboratorních zvířat s důrazem na vliv osvětlení.

V přirozených podmínkách jsou zvířata vystavena jak negativním, tak pozitivním vlivům okolí a rovnováha mezi těmito aspekty života je důležitá. Naší snahou je tedy vytvořit obdobné podmínky i v prostředí laboratoří. Tím je možné minimalizovat stres zvířat a zlepšit jejich životní podmínky, což má významný vliv na kvalitu výzkumu a výsledky experimentů. Kontakt s lidmi a fyzikální faktory prostředí ve zvěřinci jsou součástí podnětů, kterým jsou laboratorní zvířata každodenně vystavena. To významně ovlivňuje jejich chování, fyziologii a přispívá k jejich dobrým nebo špatným životním podmínkám. Laboratorní zvířata jsou držena v uzavřených prostorách po celý svůj život. V chovatelské praxi by se proto mělo uplatňovat pět základních svobod (svoboda od žízně, hladu a podvýživy, svoboda od nepohodlí, svoboda od bolesti, zranění a nemoci, svoboda projevovat normální chování a svoboda od strachu a úzkosti). Pokud jde o pohodu zvířat, jsou určující faktory prostředí. Tímto rozumíme velikost a uspořádání klece, světlo (jeho intenzita, spektrum, fotoperioda a frekvence blikání), zvuky, vzduch, teplota, relativní vlhkost, pachy a přítomnost patogenů [\[4\]](#page-66-5).

Zásady péče o laboratorní zvířata v Evropské unii stanovuje *Směrnice Evropského parlamentu a Rady 2010/63 o ochraně zvířat používaných pro vědecké účely*. Tento závazný právní dokument stanovuje minimální standardy pro péči o zvířata v laboratořích a reguluje postupy vědeckého výzkumu, zahrnující použití animálních modelů. Jednou z klíčových zásad této směrnice je zásada tří R (replacement, reduction, refinement), která vyzývá k nahrazení zvířat alternativními vědeckými metodami, ke snížení počtu zvířat používaných ve výzkumu a zdokonalení postupů tak, aby minimalizovaly jejich utrpení. Podle této legislativy musí být také veškerý vědecký výzkum, který používá zvířata, schválen příslušnými orgány a musí být proveden s ohledem na jejich pohodu a blahobyt. Směrnice dále stanovuje podrobné požadavky na podmínky chovu, péče, zacházení se zvířaty a na zajištění dodržování etických principů ve vědeckém výzkumu. Zvířata mají být chována ve vhodném prostředí s dostatečnou volností pohybu, měla by mít dostatek vody a potravy a měla by být zajištěna péče odpovídající jejich zdraví a pohodě [\[5\]](#page-66-6).

#### <span id="page-19-0"></span>**3.2 Laboratorní zvěřince**

Laboratorní zvěřince jsou zařízení, která slouží k chovu a péči o laboratorní zvířata. Prostředí, v němž jsou tato zvířata chována, by mělo odpovídat danému druhu, jeho životnímu cyklu a zamýšlenému použití ve výzkumném experimentu s přihlédnutím k závazným legislativním ustanovením. Během posledních desetiletí došlo v této oblasti k výraznému pokroku, což vedlo k rozvoji mnoha nových komerčně dostupných řešení pro chov laboratorních zvířat. Tyto budou krátce popsány v následujícím textu.

Laboratorní zvěřinec se dělí na tzv. primární a sekundární prostory. Primárním prostorem rozumíme místo, ve kterém zvíře žije a bezprostředně jej obklopuje. U hlodavců jsou to obvykle klece, případně chovné boxy. Sekundární prostory tvoří širší okolí chovného místa a nejčastěji se jedná o regály, police a další způsoby organizace primárních prostor. V souvislosti s tímto členěním rozlišujeme také faktory prostředí, které jsou pro tyto prostory specifické. Prostředí uvnitř primárního prostoru, které je v přímém kontaktu s chovaným subjektem, nazýváme mikroprostředí a jeho okolí jako makroprostředí. Z principu konstrukce zvěřinců je patrné, že se budou tyto dvě prostředí vzájemně ovlivňovat, ale podmínky v nich mohou být značně odlišné [\[7\]](#page-66-7).

Primární prostor (klec, chovný box) by měl být navržen tak, aby splňoval základní potřeby zvířete. Měl by umožňovat volný pohyb, přístup ke krmivu a vodě, měl by být dobře odvětrávaný a to vše za udržení chovaného jedince v čistotě a suchu. Zároveň musí být snadno přístupný pro čištění, údržbu a pozorování zvířete vědeckými pracovníky. Vývoj klecí prošel postupným vývojem. Prvotní verzí byly otevřené klece, skládající se z plastového boxu pro chované zvíře krytého kovovou mřížkou, na kterou byl fixován zásobník na potravu a láhev s vodou. Jednalo se o konstrukčně jednoduché řešení, prostor pro chované zvíře byl dobře ventilován a snadno se čistil. Hlavní nevýhodou však byl snadný přestup patogenů mezi jednotlivými zvířaty. Tato nevýhoda byla částečně vyřešena novou konstrukcí klece s filtrem. Filtr zabraňoval šíření patogenů do okolí, ale měl negativní vliv na výměnu vzduchu v kleci. Tuto konstrukční slabinu vyřešily dnes nejčastěji využívané individuálně ventilované klece (IVC) (Obr. [3.1\)](#page-20-0). Snížená ventilace v klecích s horním filtrem byla odstraněna přívodem filtrovaného vzduchu do každé chovné jednotky zvlášť. Jako materiál pro chovné boxy se používají transparentní termoplasty, jako polykarbonát (PC), polysulfon (PSU) a polyetherimid (PEI). PSU a PEI mají

vyšší životnost a tepelnou odolnost, která je však vykompenzovaná sníženým prostupem světla. Minimální plocha chovného boxu je stanovena na 330 cm<sup>2</sup> a v závislosti na druhu, váze a počtu chovaných hlodavců může být i násobně větší.

<span id="page-20-0"></span>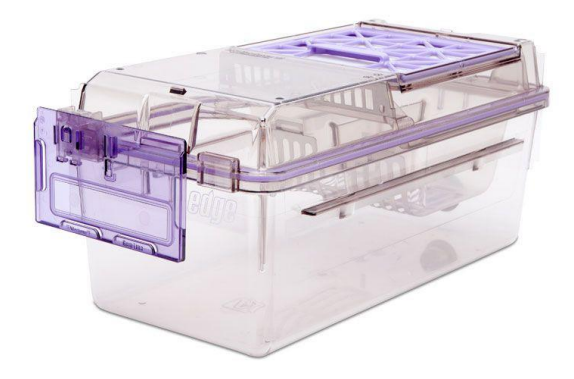

**Obrázek 3.1:** Individuálně ventilovaná klec Allentown NextGen IVC 500 [\[6\]](#page-66-3)

Sekundární prostor slouží především k organizaci chovných klecí. Rozlišujeme tři základní verze sekundárních prostor: otevřené stojany, odvětrávané skříně a individuálně ventilované systémy. Volba řešení závisí na požadované úrovni biologické bariéry, stavu místnosti pro zvířata a zamýšlené funkci nebo účelu. Otevřený stojan je oblíbený a zavedený systém. Skládá se z několika polic nebo vodicích lišt, které mohou nést otevřené klece nebo klece s vlastním filtrem. Jednoduchost tohoto řešení však neposkytuje účinnou biologickou bariéru jak pro zvířata, tak pro obsluhu. Odvětrávaná skříň zcela odděluje prostor s laboratorními zvířaty od ostatních částí laboratoře. Lze do ní umístit jak otevřené klece, tak klece s vlastním filtrem. Odvětrávaná skříň je napojena na vlastní filtrační a ventilační systém a poskytuje tak vyšší úroveň biologické bariéry pro obsluhu. Systém IVC představuje efektivní způsob, jak vylepšit mikroklima v klecích pro laboratorní zvířata prostřednictvím aktivního větrání. Jedná se o regálový systém s integrovaným rozvodem filtrovaného vzduchu pro každou klec zvlášť (Obr. [3.2\)](#page-21-2). Tato technologie je široce využívána a nabízí efektivní ochranu jak pro zvířata, tak i pro personál laboratoře. Všechny výše uvedené systémy mohou být vybaveny otočnými kolečky s brzdami nebo jsou pevně fixovány ke stěně [\[7\]](#page-66-7).

<span id="page-21-2"></span>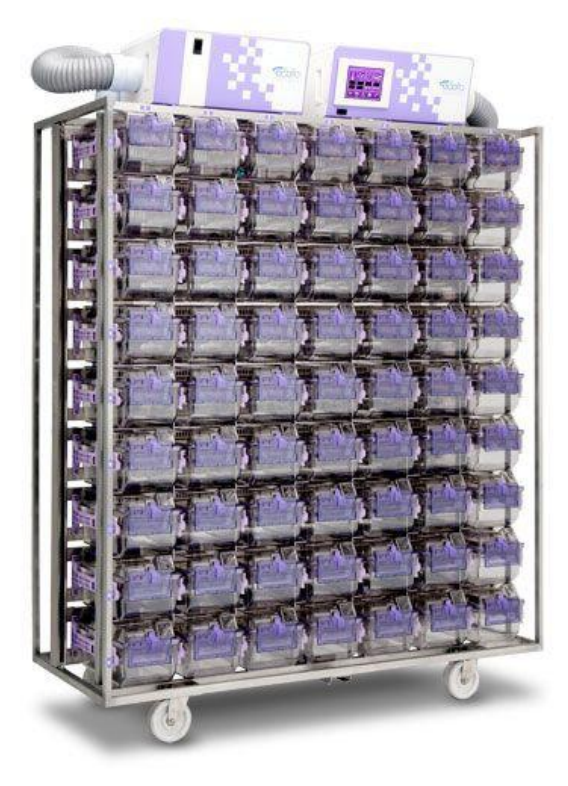

**Obrázek 3.2:** Systém individuálně ventilovaných klecí [\[6\]](#page-66-3)

#### <span id="page-21-0"></span>**3.3 Faktory prostředí**

Teplota, relativní vlhkost, koncentrace plynů, hluk a osvětlení jsou důležité parametry prostředí přímo ovlivňující život laboratorních zvířat. Jejich správné monitorování a řízení je zásadní pro dodržení etických standardů v experimentální práci a zajištění validity výsledků vědeckých studií. Hlavní důraz klademe na světlo, jelikož řízení osvětlení chovných prostor je hlavním tématem této práce.

#### <span id="page-21-1"></span>**3.3.1 Teplota, vlhkost vzduchu, CO**<sup>2</sup> **a NH**<sup>3</sup>

Teplota v laboratorních zvěřincích je důležitá jak z pohledu chovaných zvířat, tak obslužného personálu. Obecně platí, že okolní teplota by měla být udržována v tzv. termoneutrální zóně zvířete. Tu lze definovat jako teplotu okolí, při které je tepelný stres zvířete minimální. Pro laboratorní hlodavce je optimální teplota 28 - 33 ◦C. Personál však vyžaduje teplotu výrazně nižší. Tento rozpor je v praxi vyřešen doporučenou teplotou pro chov laboratorních hlodavců, která se pohybuje v rozmezí 20 - 24 ◦C. Nedostatečný teplotní komfort je u hlodavců kompenzován dostatečným množstvím steliva a úkryty, které pomáhají zvýšit tepelnou izolaci a odstranit stres.

Relativní vlhkost vzduchu hraje významnou roli v termoregulaci zvířat. V praxi je doporučeno ji udržovat v rozmezí 50 - 60 %. To má pozitivní vliv na snížení životaschopnosti patogenních mikroorganismů přenášených vzduchem a nižší uvolňování amoniaku z rozkládající se moči. Odchylky od optimální hodnoty mají negativní vliv na zdravotní stav chovaných jedinců.

Koncentrace amoniaku  $(NH_3)$  a  $CO_2$  je dána především konstrukcí laboratorního zvěřince, počtem chovaných zvířat, podestýlkou a četností její výměny, intenzitou výměny vzduchu, okolní teplotou a relativní vlhkostí. Vysoké hodnoty amoniaku a případně vyšší koncentrace  $CO<sub>2</sub>$  způsobují zvýšenou nemocnost a snižují životní pohodu chovaných zvířat [\[7\]](#page-66-7).

#### <span id="page-22-0"></span>**3.3.2 Hluk**

Sluchové vnímání hlodavců je jiné, než u lidí. Na rozdíl od člověka slyší hlodavci i ultrazvuk, tedy zvuk s frekvencí nad 20 kHz. Myši slyší v rozsahu 2 - 80 kHz, potkani v rozmezí 250 Hz až 80 kHz. Zvuky rušivé pro zvířata vznikají většinou během pracovní doby při činnostech spojených s péčí o ně (větrání klecí, osvětlení, regulace vlhkosti, krmení, napájení). Jednou z často vyjadřovaných obav je, že ultrazvuk v prostředí může narušovat komunikaci mezi zvířaty, a proto by se měla věnovat zvýšená pozornost detekci a minimalizaci takových zvuků v prostředí zvířat. Zvířata také sama vytvářejí zvuky, které jsou však vzhledem ke své vysoké frekvenci účinně tlumeny materiálem klece. Bylo pozorováno, že potkani vykazují strachové reakce, pokud jsou bez varování vystaveni krátkým pískavým zvukům o vysoké intenzitě. Zvířata se ale do určité míry dokážou těmto zvukům přizpůsobit a reakce se snižuje, pokud je zvuk přehráván opakovaně. Je nicméně vhodné vyhnout se náhlým hlukům v místnostech pro zvířata [\[4\]](#page-66-5).

#### <span id="page-22-1"></span>**3.3.3 Osvětlení**

Světlo je důležitým faktorem prostředí, který ovlivňuje chování a fyziologii laboratorních zvířat. Účinky světla mohou souviset s aspekty jako je jeho intenzita, vlnová délka a fotoperioda. Světelné podmínky v laboratorních zvěřincích nejsou často zohledňovány při prováděných pokusech, což může mít negativní vliv na relevantnost dosažených výsledků. Dnes lze samozřejmě využít sofistikovaná řešení pro řízení světelných podmínek v místech chovu, ale existují také jednoduché způsoby, jak tyto podmínky ovlivňovat [\[4\]](#page-66-5).

U savců je světlo hlavním časovým signálem pro synchronizaci cirkadiánního rytmu. Tento přibližně 24 hodinový cyklus hraje klíčovou roli při řízení spánku a bdění, ale ovlivňuje i další důležité fyziologické procesy. U živých organismů je hlavním regulátorem cirkadiánního rytmu skupina buněk nazývaná suprachiasmatické jádro (SCN), která se nachází v hypothalamu mozku. SCN prostřednictvím sítnice reaguje na změny světelného prostředí, které signalizují čas denního cyklu, a tím pomáhá synchronizovat různé biologické procesy s vnějším prostředím [\[8\]](#page-66-8).

Intenzitu světla měříme v luxech (lx) a její optimální hodnoty jsou rozdílné pro zvířata a obsluhu. Hlodavci jako noční zvířata dle dostupných studií vyžadují poměrně nízkou intenzitu světla v rozmezí 25 - 100 lx. Albinotičtí potkani jsou na intenzitu světla ještě citlivější a při vyšších intenzitách trpí na poškození sítnice. Naproti tomu lidé pracující ve stejných prostorech potřebují intenzitu světla vyšší, minimálně 210 lx v pracovní výšce. Navzdory těmto doporučením se osvětlení zvěřinců často upravuje tak, aby vyhovovalo potřebám péče o zvířata i laboratorního personálu [\[4\]](#page-66-5). Nezanedbatelný vliv v distribuci světla v rámci zvěřince má umístění světelného zdroje. Ten je obvykle umístěn na stropě a kromě osvětlení chovných boxů slouží zároveň k osvětlení sekundárního prostoru. Intenzita dopadajícího světla je pak vyšší v horních patrech stojanů. Řešením je pak opatřit každou klec vlastním individuálně řízeným světelným zdrojem [\[8\]](#page-66-8).

Samostatnou kapitolou je řízení světelných podmínek v nočních hodinách. V přirozeném prostředí jsou hlodavci aktivní především v noci, kdy jediným zdrojem světla je měsíc. Intenzita tohoto osvětlení je 0,006 - 0,3 lx v závislosti na ročním období a měsíční fázi. Proto je vhodné vytvořit obdobné světelné podmínky i v laboratorních chovech. Nesmí je proto narušit jiné zdroje světla, např. podsvícené displeje a spínače. Ty je vhodné na noc vypnout, případně zakrýt. Na závěr uvádíme srovnání různých úrovní nočního osvětlení a dáváme je do souvislosti s biologickými účinky, které při nich mohou nastat (Obr. [3.3\)](#page-23-0). Obecně se jedná o zvýšenou aktivitu, sníženou produkci melatoninu a změny příjmu potravy [\[9\]](#page-67-0).

<span id="page-23-0"></span>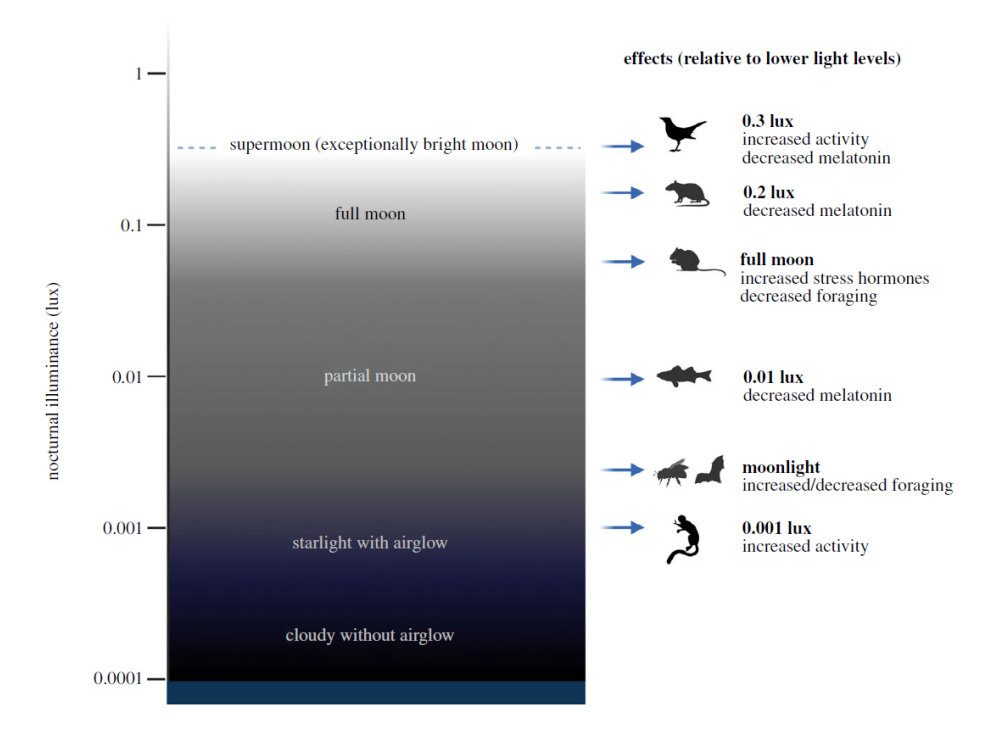

**Obrázek 3.3:** Noční intenzita osvětlení během různých měsíčních fází a její vliv na živé organismy [\[9\]](#page-67-0)

Biologické účinky světla jsou také závislé na různých vlnových délkách. To je dáno tím, že v sítnici jsou přítomny vnitřně senzitivní melanopsinové gangliové buňky, které jsou mimořádně citlivé na modré světlo a málo citlivé k červenému světlu. Gangliové buňky stimulují tvorbu spánkového hormonu melatoninu. Jeho hladina je nejvyšší v noci a během dne se prakticky netvoří. Při vystavení zvířete modrému světlu mimo obvyklou periodu dochází k poruše tvorby melatoninu a zvířata vykazují abnormální chování [\[8\]](#page-66-8).

S ohledem na běžné životní podmínky hlodavců v přírodě je vhodné, aby jejich chovné prostory byly osvětleny světlem, které se svým spektrem co nejvíce blíží světlu dennímu. To je však obtížné, protože spektrum denního světla se během dne mění a konstrukční materiály klecí mohou filtrovat některé vlnové délky. Nejpoužívanějšími zdroji světla v prostorách pro chov zvířat jsou zářivky. To je dáno jejich nízkou pořizovací hodnotou. Spektrum u zářivek však neodpovídá dennímu světlu a jejich světelné parametry se s časem zhoršují. Navíc mají tyto světelné zdroje tendenci k nízkofrekvenčnímu blikání, což může mít na zvířata negativní vliv. Proto nesmí být zanedbána jejich pravidelná kontrola, údržba a výměna [\[7\]](#page-66-7). V současnosti jsou zářivky nahrazovány LED osvětlením, které je energeticky účinné, produkuje málo tepla a má dlouhou životnost. Jeho nevýhodou je především vyšší emise modrého světla a negativní dopad na tvorbu melatoninu (Obr. [3.4\)](#page-24-0). Tuto negativní vlastnost je možné kompenzovat vhodnou konstrukcí LED zdroje [\[8\]](#page-66-8).

<span id="page-24-0"></span>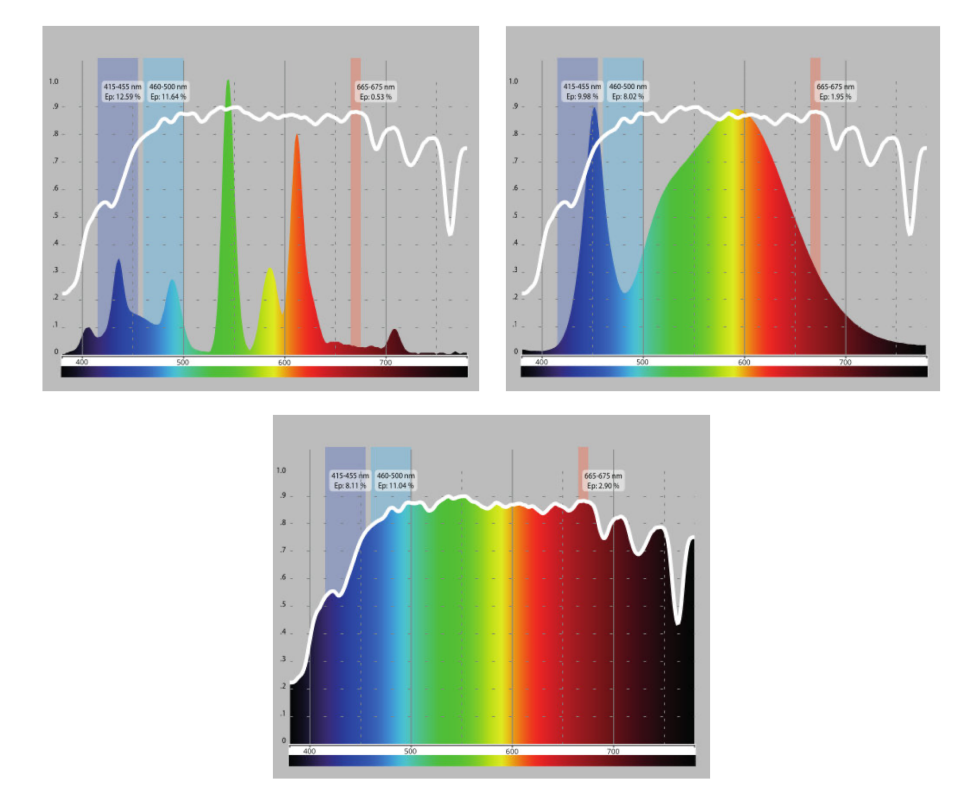

**Obrázek 3.4:** Světelné spektrum zářivky a standardního LED zdroje v porovnání se spektrem slunečního svitu v poledne [\[10\]](#page-67-1)

## <span id="page-26-0"></span>**Kapitola 4 Sběrnice RS-485**

#### <span id="page-26-1"></span>**4.1 Obecná charakteristika**

RS-485 je asynchronní sériová komunikační sběrnice, využívající diferenciální přenos datového signálu. Jako standard s označením EIA-485 byla představena v roce 1983 organizací Electronic Industries Alliance (EIA), jako robustnější alternativa sběrnice RS-232 pro přenos dat na delší vzdálenosti. RS-485 je poloduplexní, v daném okamžiku tedy komunikace probíhá vždy pouze jedním směrem, ale směr přenosu se může s časem měnit. Sběrnice nemá samostatně vyvedený hodinový signál, který by sloužil k synchronizaci vysílaných a čtených bitů. Z tohoto důvodu se všechna data i řídicí příkazy po datových vodičích musí posílat asynchronně. Pro přenos dat využívá dvouvodičové vedení, nejčastěji kroucenou dvojlinku. Komunikace může probíhat až na vzdálenost 1200 m a ke sběrnici je možné teoreticky připojit až 256 zařízení. Přenosová rychlost může dosahovat až 10 Mbit/s. Data jsou po kabelu přenášena sériově a elektrický signál má diferenciální charakter, což umožňuje účinně potlačit naindukované rušení ve vodičích. Díky těmto vlastnostem je RS-485 hojně využívána pro průmyslové aplikace [\[11\]](#page-67-2).

#### <span id="page-26-2"></span>**4.2 Topologie**

Zařízení využívající komunikaci RS-485 jsou obvykle zapojena formou sběrnicové (lineární) topologie. Jiné topologie (hvězda, strom) nejsou vhodné, jelikož by mohlo docházet k vícenásobným odrazům signálu na konci vedení. Sběrnicová topologie je tvořena dvěma páteřními vodiči a jednotlivá zařízení jsou připojena na krátkých odbočkách. Odrazy na koncích sběrnice jsou eliminovány paralelně zapojenými rezistory (terminátory) s odporem 120 Ω (Obr. [4.1\)](#page-27-1).

Princip činnosti sběrnice je následující. Aby nedošlo ke kolizi, smí vysílat v daném časovém okamžiku vždy pouze jedno zařízení a ostatní jsou ve stavu příjmu. Tento problém není vyřešen na úrovni sběrnice, ale je potřeba jej softwarově ošetřit. Všechny přijímače i neaktivní vysílače se v klidu musí nacházet ve stavu vysoké impedance tak, aby neovlivňovaly komunikující zařízení. Každé zařízení připojené na sběrnici RS-485 obsahuje vysílací a při-

<span id="page-27-1"></span>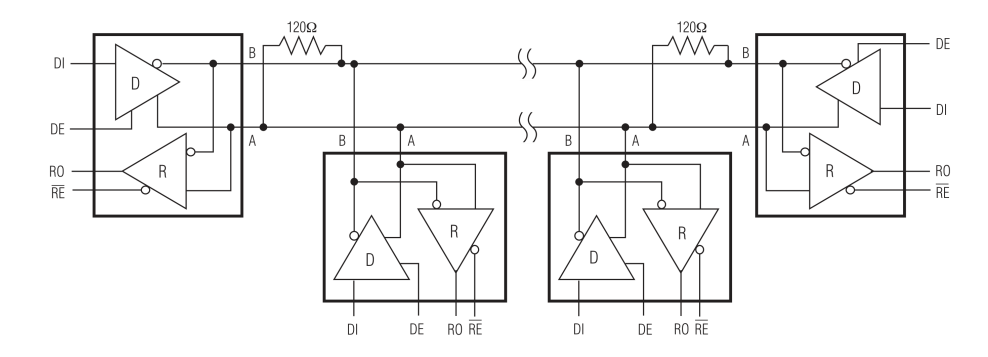

**Obrázek 4.1:** Topologie sběrnice RS-485 v poloduplexním režimu [\[11\]](#page-67-2)

jímací (diferenciální) zesilovač, který se však umí v případě potřeby přepnout do stavu vysoké impedance. Obvykle se sběrnice RS-485 používá v poloduplexním režimu s dvěma datovými vodiči. V případě, že jsou komunikující zařízení napájena z různých zdrojů, je doporučeno doplnit páteřní datové vodiče třetím, který tvoří signálovou nulu. Pokud bychom chtěli sběrnici použít pro plně duplexní komunikaci, musíme přidat další pár datových vodičů. Ve své podstatě se pak jedná o dvě zcela samostatné sběrnice RS-485 (Obr. [4.2\)](#page-27-2) [\[12\]](#page-67-7).

<span id="page-27-2"></span>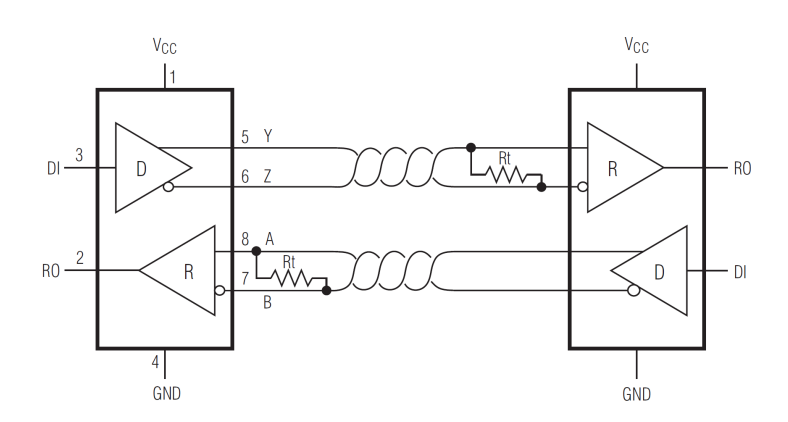

**Obrázek 4.2:** Topologie sběrnice RS-485 v plně duplexním režimu [\[11\]](#page-67-2)

#### <span id="page-27-0"></span>**4.3 Přenos dat**

Sběrnice RS-485 využívá pro přenos signálu diferenciální kódování dat. Je tvořena dvěma signálovými linkami (vodiči), nejčastěji označovanými jako A a B. Během aktivní komunikace jsou napětí na těchto linkách vždy opačná vzhledem k referenční úrovni. Jednotlivé logické stavy jsou pak reprezentovány rozdílovým napětím mezi A a B. Záporné rozdílové napětí představuje logický stav 1 (Mark) a kladné rozdílové napětí logický stav 0 (Space). Detekce logického stavu založená na rozdílovém napětí mezi oběma vodiči je výhodná zejména kvůli eliminaci indukovaného rušivého signálu, který se většinou přičítá k oběma vodičům stejně. Grafické znázornění přenosu dat po RS-485 je na obrázku [4.3.](#page-28-0) Pro správnou detekci daného logického stavu je nezbytné, aby rozdíl napětí mezi linkami A a B dosahoval alespoň ± 200 mV. Při odesílání dat je doporučen rozdíl napětí minimálně ± 1,5 V. Maximální napěťový rozsah sběrnice dle standardu EIA-485 je -7 V až +12 V, nicméně v praxi se můžeme setkat i s vyšším rozsahem [\[11\]](#page-67-2).

<span id="page-28-0"></span>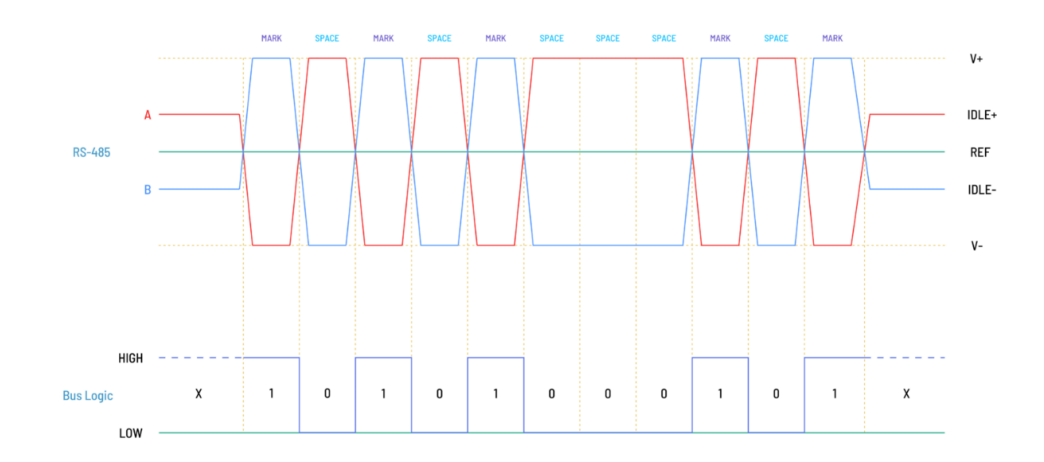

**Obrázek 4.3:** Přenos dat po RS-485 [\[11\]](#page-67-2)

# **Část II**

## **Praktická část**

## <span id="page-32-0"></span>**Kapitola 5**

### **Použitý hardware**

Hlavním řídicím členem celého systému je jednodeskový počítač Raspberry Pi. Ten komunikuje s jednotlivými řídicími jednotkami prostřednictvím sběrnice RS-485. Každá z jednotek je řízena mikrokontrolérem ESP32 a zajišťuje ovládání osvětlení v jednom chovném boxu. Pro řízení osvětlení jsou využívány PWM LED drivery. V následujících odstavcích jsou tyto klíčové komponenty popsány.

#### <span id="page-32-1"></span>**5.1 Raspberry Pi 4B**

Raspberry Pi 4B je výkonný jednodeskový počítač navržený společností Raspberry Pi Foundation. Je osazen čtyřjádrovým procesorem ARM Cortex-A72 s taktovací frekvencí 1,5 GHz, což zajišťuje dostatečný výkon i pro náročnější aplikace. Procesoru sekunduje operační paměť o velikosti 2 GB, 4 GB, nebo dokonce 8 GB. Konkrétně náš model je osazen operační pamětí o velikosti 4 GB, což by mělo umožňovat plynulý běh komplexnějších programů i multitasking. Jako dedikované úložiště systému slouží microSD karta, jejíž slot se nachází na spodní straně desky [\[13\]](#page-67-3).

Klíčovým prvkem rozšiřujícím funkcionalitu zařízení je možnost programování multifunkčních pinů (Obr. [5.1\)](#page-33-1). Těch má Raspberry dohromady 40, z nichž 26 jsou GPIO (General-purpose input/output) piny, zbytek tvoří země a piny sloužící k napájení. Pro programování GPIO pinů lze využít různá vývojová prostředí a programovací jazyky. Python je často preferovaným jazykem pro práci s GPIO piny, díky své jednoduchosti a přítomnosti různých knihoven. Pro usnadnění programování a přenos dat je deska vybavena dvěma micro HDMI porty pro připojení k monitoru a čtyřmi USB-A porty (2x USB 3.0, 2x USB 2.0) pro připojení periferií. Nechybí ani 3,5 mm audio Jack a proprietární konektor pro připojení kamery a displeje.

Z hlediska síťové konektivity je Raspberry Pi vybaveno gigabitovým Ethernet portem a dvoupásmovou WIFI (2,4 GHz a 5 GHz). Nechybí ani Bluetooth ve verzi 5.0, případně BLE. Tímto způsobem lze snadno integrovat Raspberry Pi do existujících sítí a libovolně komunikovat s dalšími zařízeními.

Desku lze napájet prostřednictvím USB-C portu pomocí vhodného zdroje s napětím 5V a minimálním dodávaným proudem 3A.

<span id="page-33-1"></span>

| <br>ᄩ<br> ∈ :<br>1≦ :<br> | 3V3 power o-<br>GPIO 2 (SDA) o-<br>GPIO 3 (SCL) $o-$<br>GPIO 4 (GPCLK0) o-<br>Ground o-<br>GPIO 17 o-<br>GPIO 27 o-<br>GPIO 22 o-<br>3V3 power o-<br>GPIO 10 (MOSI) o-<br>GPIO 9 (MISO) o-<br>GPIO 11 (SCLK) o-<br>Ground o-<br>GPIO 0 (ID_SD) o-<br>GPIO 5 $-$<br>GPIO 6 $\sim$<br>GPIO 13 (PWM1) o-<br>GPIO 19 (PCM_FS) o-<br>GPIO 26 o- | $\mathbf{O} \mathbf{O}$<br>0 O<br>$\n  6\n$<br>$O$ 0-<br>$\bullet$ $\bullet$<br>00<br>$\mathbf{0} \mathbf{0}$<br>$\mathbf{G}$<br>00<br>$\mathbf{O}$ $\mathbf{O}$<br>$\overline{\mathbf{0}}$ $\mathbf{\Omega}$<br>23 29<br><b>43 @</b><br><b>@</b> @<br>$\circledcirc$<br>0 <sup>°</sup><br><b>33 33</b><br><b>35 36</b><br>$\circledcirc$ | ō | -o 5V power<br>5V power<br>o Ground<br>$o$ GPIO 14 (TXD)<br>$-6$ GPIO 15 (RXD)<br>GPIO 18 (PCM_CLK)<br>Ground<br>$\circ$ GPIO 23<br>$o$ GPIO 24<br>Ground<br>$\circ$ GPIO 25<br><b>GPIO 8 (CEO)</b><br>GPIO 7 (CE1)<br>$\circ$ GPIO 1 (ID_SC)<br>o Ground<br>GPIO 12 (PWM0)<br>Ground<br>$\circ$ GPIO 16<br>GPIO 20 (PCM_DIN) |
|---------------------------|----------------------------------------------------------------------------------------------------|----------------------------------------------------------------------------------------------------|---|----------------------------------------------------------------------------------------------------|
|                           |                                                                                                    |                                                                                                    |   |                                                                                                    |
|                           | Ground o-                                                                                                    | $\circledcirc$                                                                                                    |   | GPIO 21 (PCM_DOUT)                                                                                                    |
|                           |                                                                                                    |                                                                                                    |   |                                                                                                    |

**Obrázek 5.1:** Pinout Raspberry Pi 4B [\[13\]](#page-67-3)

Alternativně je možné využít také GPIO pinů přímo na desce, pro připojení externího napájecího zdroje s odpovídajícími parametry.

Výrobce k počítači dodává vlastní operační systém s názvem Raspbian, který vychází z Linuxu a je navržen pro efektivní fungování na malých zařízeních s jednoduchým uživatelským rozhraním [\[13\]](#page-67-3).

#### <span id="page-33-0"></span>**5.2 ESP32 DEVKIT V1**

ESP32 DEVKIT V1 je vývojová deska, založená na modulu ESP-WROOM-32 od společnosti Espressif. Toto řešení kombinuje výhody klasického mikrokontroléru s širokými možnostmi bezdrátové konektivity. Modul je osazen dvoujádrovým 32-bitovým mikroprocesorem Tensilica Xtensa LX6 s nastavitelnou taktovací frekvencí v rozmezí 80 - 240 MHz. Pro ukládání programů a dat je modul vybaven 4 MB flash pamětí, která je doplněna o paměti SRAM (520 kB) a ROM (448 kB). ESP32 je standardně vybaveno také Wi-Fi (802.11b/g/n). Jejím prostřednictvím je umožněn přístup k internetu, popřípadě je možno ji využít jako samostatný přístupovým bod pro připojení dalších zařízení pracujících na protokolu Wi-Fi. Tato funkce rozšiřuje možnosti využití desky pro různé aplikace, například v oblasti internetu věcí (IoT). Navíc tento modul dle potřeb pracuje i se standardem Blutooth 4.0, při potřebě komunikace s dalšími zařízeními podporujícími Bluetooth. Jedná se tak o robustní platformu pro vývoj moderních bezdrátových aplikací.

ESP32 DEVKIT V1 disponuje 25 GPIO (General Purpose Input/Output) piny (Obr. [5.2\)](#page-34-1). Těmto pinům lze programově přiřadit různé funkce a umožňují snadné propojení s dalšími periferiemi například pomocí komunikačních rozhraní (UART, SPI, I2C). Pro generování PWM signálu je k dispozici z 25 celkem 21 GPIO pinů. Správu napájení zajišťuje vestavěný napěťový stabilizátor 3,3 V, umožňující napájet desku za pomoci micro-USB, případně externím zdrojem a to v rozsahu napětí 5 - 12 V. K programování lze využít vývojové prostřední Arduino IDE a pro usnadnění nahrání kódu je deska osazena USB-UART převodníkem CP2102 [\[14\]](#page-67-8).

<span id="page-34-1"></span>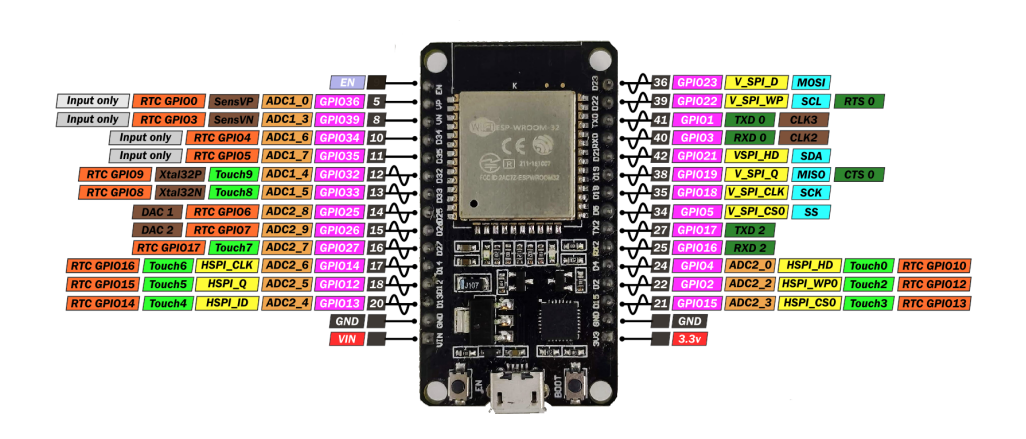

**Obrázek 5.2:** Pinout ESP32 DEVKIT V1 [\[15\]](#page-67-4)

#### <span id="page-34-0"></span>**5.3 Převodník UART na RS-485**

<span id="page-34-2"></span>Jelikož použité mikrokontroléry nedisponují hardwarovou výbavou pro použití diferenciální komunikace, je nutné obě komunikující strany vybavit odpovídajícím převodníkem. V našem případě jsme se rozhodli využít převod ze sériové komunikace využívající TTL logické úrovně 3,3 V na diferenciální RS-485. Pro tento účel byl zvolen modul osazený integrovaným obvodem MAX485 od společnosti Maxim Integrated, který právě takový převod umožňuje. Schéma tohoto IO s popisem jednotlivých vstupů a výstupů je na obrázku [5.3.](#page-34-2)

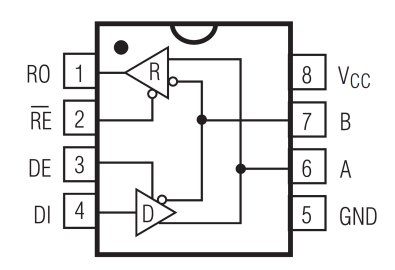

**Obrázek 5.3:** Schéma IO MAX485 s popisem jednotlivých vývodů [\[11\]](#page-67-2)

Piny RE (Receiver Enable) a DI (Driver Enable) slouží k přepínání mezi módy vysílače (Driver) a přijímače (Receiver). Za předpokladu, že na pin RE přivedeme log. jedničku a na pin DI log. nulu, přepne se IO do módu příjem. Pokud logiku obrátíme, IO je připraven na odesílání dat. Druhá dvojice pinů RO (Receiver Output) a DI (Driver Input) je nejčastěji připojena k dedikovaným UART pinům RX/TX mikrokontroléru a slouží pro samotný přenos informace. Piny A a B odpovídají invertovanému a neinvertovanému signálu diferenciální komunikace a zbývající Vcc a GND slouží k napájení. Funkce je následující: Jestliže je převodník v módu příjem (RE = HIGH,  $DI = LOW$ ), sleduje se rozdíl napěťových úrovní na pinech A, B a v závislosti na tom je zapsána logická hodnota na pin RO. V případě, že je převodník ve vysílacím módu (RE = LOW, DI = HIGH), jsou v závislosti na logické hodnotě na DI pinu přivedeny odpovídající napěťové úrovně na piny A a B. Tímto způsobem je tedy UART komunikace převedena na diferenciální RS-485.

Modul převodníku je dále osazen šestikanálovým invertorem logických úrovní CD4069, s jehož pomocí je řízeno automatické přepínaní pinů DE a RE při odesílání a příjmu dat. Ve výsledku tedy piny DE a RE nejsou na DPS modulu vyvedeny. Toto řešení výrazně zjednodušuje provoz a následně i programování celé komunikace. Modul je také opatřen přepěťovou ochranou a dvěma indikátorovými LED diodami, které signalizují probíhající komunikaci. Vzhled a konstrukce modulu je vidět na obrázku [5.4.](#page-35-1) Vývod s označením SC slouží pro připojení stínění vodičů na stejný potenciál [\[11\]](#page-67-2).

<span id="page-35-1"></span>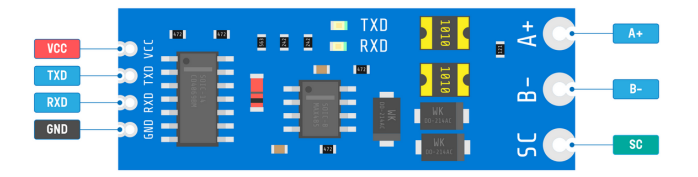

**Obrázek 5.4:** Schéma modulu převodníku UART na RS-485 s popisem jednotlivých vývodů [\[11\]](#page-67-2)

#### <span id="page-35-0"></span>**5.4 Mean Well NLDD-H**

Je kompaktní LED driver navržený pro řízení světelných diod (LED) pomocí pulzně šířkové modulace (PWM). Zařízení se chová jako proudový zdroj, kdy v závislosti na střídě přivedené na signálový pin nastavuje konstantní proud na výstupu. Driver je možné napájet napěťovým zdrojem v rozsahu 10 - 56 V, s max. výstupním napětím 6 - 52 V. Zdroj se tedy chová jako step-down měnič s napěťovým úbytkem cca. 4 V. Schéma driveru s popisem jednotlivých vývodů je na obrázku [5.5.](#page-36-1) Vývody +Vin a −Vin slouží k připojení napěťového zdroje v rozsahu napětí, který je uveden výše. PWM pin je určen k připojení nízkoúrovňového zdroje s frekvencí PWM 100 - 1000 Hz a max. amplitudou 5 V. A konečně piny +Vout a -Vout jsou výstupními svorkami proudového zdroje. Driver nabízí široký rozsah vstupního i výstupního napětí, což umožňuje flexibilitu při výběru vhodných LED a také napájecího zdroje. Integrovaná přepěťová ochrana a vysoká účinnost až 96 % zajišťují spolehlivost a efektivitu provozu driveru, a ten by tak měl být vhodnou volbou pro tento projekt [\[16\]](#page-67-5).
<span id="page-36-1"></span>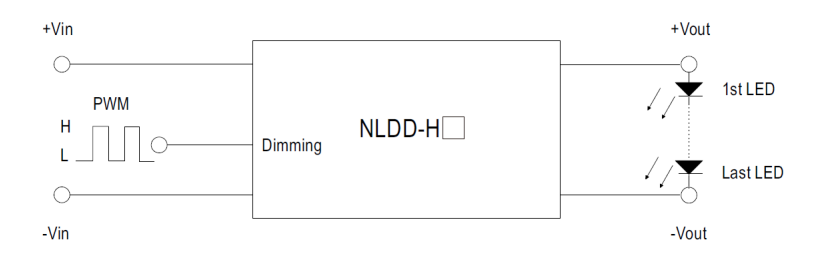

**Obrázek 5.5:** Schéma LED driveru Mean Well NLDD-H s popisem jednotlivých vývodů [\[16\]](#page-67-0)

# **5.5 RICOH R1580N**

LED driver RICOH R1580N je integrovaný obvod umožňující konstrukci proudového zdroje pro napájení LED osvětlení, řízeného za pomocí PWM signálu (500 Hz - 100 kHz). Je možné jej napájet širokým rozsahem napětí (3,6 - 34 V) a jeho lineární způsob řízení zajišťuje plynulé nastavení intenzity světla bez blikání (flicker-free). Pro řízení výstupního proudu je nutné driver doplnit o tranzistor typu MOSFET (N-kanál) a rezistor pro zpětnovazební snímání procházejícího proudu. Driver tak převádí vstupní střídu PWM signálu na řídicí napětí tranzistoru, který úměrně tomuto napětí reguluje procházející proud. Tímto způsobem je eliminován efekt pulzujícího výstupního napětí a s tím spojený flicker, který je charakteristickým projevem nelineárního způsobu řízení. R1580N je umístěn v pouzdru SOT-23-6 s šesti vývody, jejichž popis je na obrázku [5.6](#page-36-0) [\[17\]](#page-67-1).

<span id="page-36-0"></span>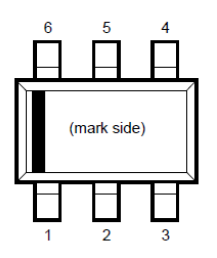

| Pin No. | <b>Pin Name</b> | <b>Description</b>          |  |
|---------|-----------------|-----------------------------|--|
|         | <b>ISET</b>     | <b>Current Setting Pin</b>  |  |
| 2       | <b>SOURCE</b>   | Nch MOSFET Source Input Pin |  |
| 3       | <b>GATE</b>     | Nch MOSFET Gate Output Pin  |  |
| 4       | VIN             | Power Supply Pin            |  |
| 5       | <b>GND</b>      | <b>Ground Pin</b>           |  |
| 6       | <b>DIM</b>      | PWM Signal Input Pin        |  |

**Obrázek 5.6:** LED driver RICOH R1580N v pouzdru SOT-23-6 s popisem jednotlivých vývodů [\[17\]](#page-67-1)

# **Kapitola 6 Systém řízení osvětlení v LZ**

**6.1 Zadání**

Cílem práce je návrh a realizace elektronického systému pro řízení osvětlení v laboratorních chovech zvířat. Řídicí systém má umožňovat centrální ovládání LED panelů v jednotlivých boxech pro chovaná zvířata a to tak, aby ovládání a řízení bylo pro obsluhu co nejjednodušší. V návrhu se tedy počítá s centrálním řízením, možností ovládání každého chovného boxu zvlášť, řízením intenzity světla a definováním specifických světelných podmínek dle potřeb laboratoře. Řešení zohledňuje požadavky na chov laboratorních zvířat s ohledem na komfort obsluhy zvěřince. Ty jsou definovány a detailně popsány v teoretické části práce [\[2.2\]](#page-16-0). K vlastnímu návrhu řešení bylo využito blokové schéma, aby byly zřetelné hlavní funkce navrhovaného systému a mohly být poté transformovány do finálního řešení (Obr. [6.1\)](#page-38-0).

<span id="page-38-0"></span>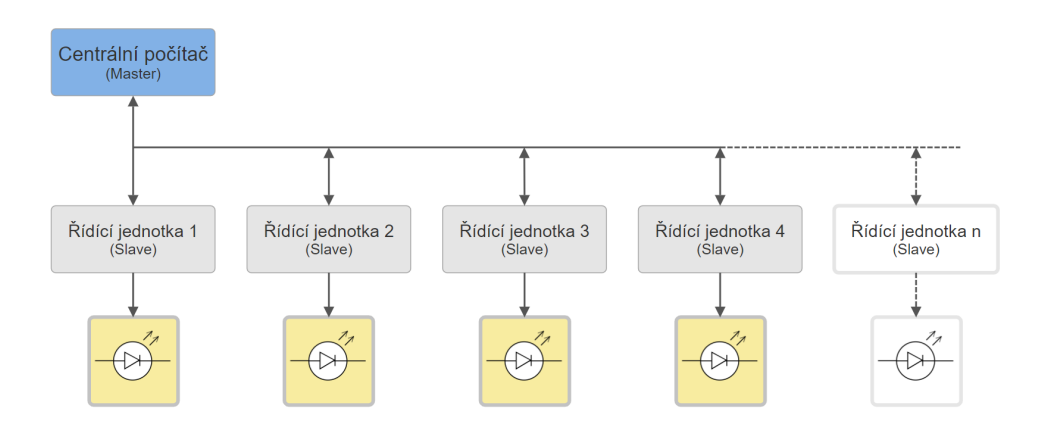

**Obrázek 6.1:** Blokové schéma řídicího systému

### **6.2 Návrh řídicího systému**

Řídicí systém se skládá z centrálního počítače (CP) a jednotlivých řídicích jednotek (ŘJ). Centrální počítač slouží k ovládání celého systému. Řídicí jednotka slouží k ovládání osvětlení v chovném boxu. Každý chovný box má tedy svou řídicí jednotku umožňující ovládat světelný zdroj, jeho spektrum a intenzitu. Mezi CP a ŘJ probíhá obousměrná komunikace. Řídicí systém je znázorněn na schématu (Obr. [6.2\)](#page-39-0).

<span id="page-39-0"></span>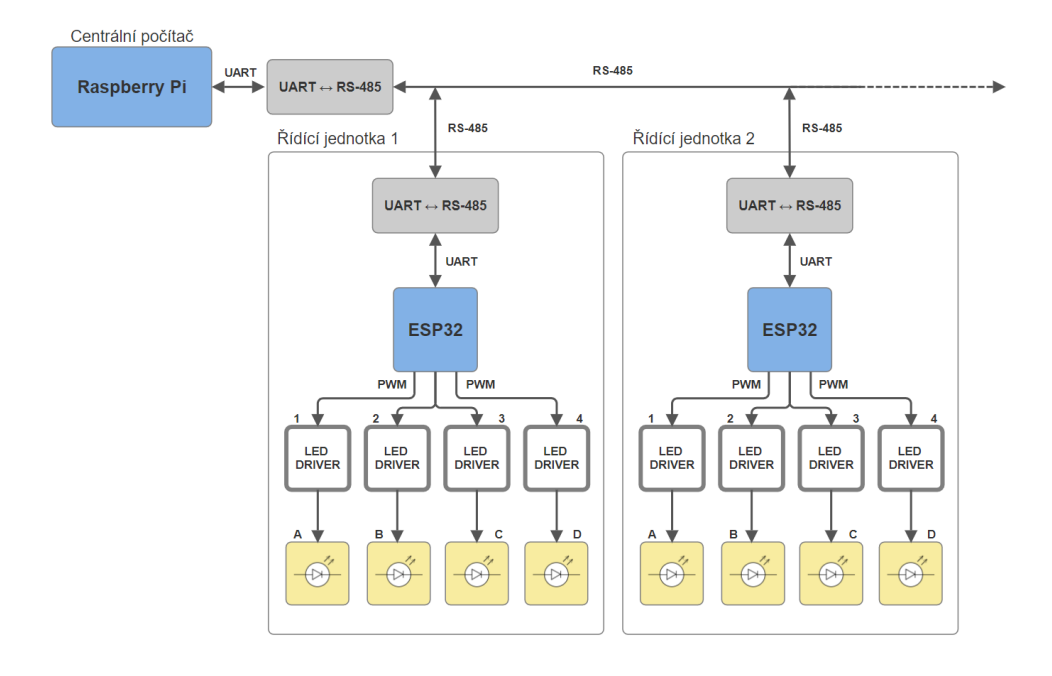

**Obrázek 6.2:** Blokové schéma systému řízení osvětlení v laboratorních zvěřincích

Jako centrální počítač bylo zvoleno Raspberry Pi, které se pro naše použití jeví jako optimální. Je cenově dostupné, disponuje dostatečným výkonem a má k dispozici grafické rozhraní. Navíc nabízí celou řadou vstupů a výstupů pro připojení potřebných periferií. Pro naše řešení byly s výhodou využity programovatelné piny (GPIO) a možnost připojení k internetu.

Řídicí jednotka se skládá z mikrokontroléru a PWM řízených LED driverů pro ovládání jednotlivých kanálů světelného zdroje. Jako mikrokontrolér byla použita vývojová deska ESP32 DEVKIT V1, jelikož má značný počet PWM výstupů, disponuje dostatečným výkonem a jedná se o běžně používané řešení. V práci byla navrhnuta dvě provedení řídicí jednotky, které se vzájemně liší použitým PWM LED driverem.

Pro bezpečnou komunikaci mezi Raspberry a ESP32 byla využita sběrnice RS-485. Důvodem jejího použití je odolnost proti rušení a možnost propojení zařízení na větší vzdálenosti. Aby se mohla komunikace realizovat, je nutné opatřit obě komunikující strany převodníkem UART na RS-485. Detailně je funkce převodníku popsána v sekci [5.2.](#page-34-0) Na straně Raspberry, sloužící jako master, jsou pro výstup signálu do převodníku využity defaultní piny pro

sériovou komunikaci ( $RX =$  GPIO 15,  $TX =$  GPIO 14). Na straně ESP32 (slave) jsou využity piny GPIO 16 (RX) a GPIO 17 (TX). V mikrokontroléru ESP32 je přijatý signál zpracován a na základě něj je vyslána odpovídající střída do PWM řízeného LED driveru. Ve výsledku budou takto ovládány 4 kanály. Každý ze 4 LED driverů bude ovládat samostatný zdroj světla, odpovídající určité části výsledného spektra. Nastavením intenzity každého kanálu zvlášť bude možné dosáhnout požadovaného spektrálního složení osvětlení.

# **Kapitola 7**

# **Realizace řídicí jednotky 1**

Řídicí jednotka 1 byla navržena s důrazem na jednoduchost konstrukce. Jednotka se skládá z těchto základních komponent - vývojové desky ESP32 DEVKIT V1, převodníku UART na RS-485 a čtyř LED driverů Mean Well NLDD-H. Výhodou použití driveru Mean Well je zajištění robustnosti použitého řešení, jelikož výrobce garantuje jeho funkčnost a provozní stálost.

# **7.1 Návrh DPS**

Návrhu DPS předcházela tvorba schématu elektrického zapojení. Z charakteristik použitých komponent a jejich datasheetu bylo navrženo zapojení a vytvořen prvotní návrh schématu. Korektnost zapojení a testování funkčnosti bylo nejdříve simulováno na nepájivém poli, kde bylo nutné provést drobné změny a vylepšení. Po ověření, že zapojení funguje, bylo vytvořeno finální schéma za pomoci softwaru Autodesk Eagle. Schéma zapojení detailně zachycuje propojení mezi jednotlivými elektronickými komponenty a slouží následně také jako vstup pro návrh DPS (Obr. [7.1\)](#page-43-0).

Po vytvoření schématu je důležité správně umístit komponenty na DPS. To zahrnuje rozložení součástek tak, aby byla minimalizována délka spojů, zajištěn optimální odvod tepla a dodrženy minimální izolační vzdálenosti. Výsledkem návrhu je jednostranná deska plošného spoje o rozměrech 160 x 95 mm. Všechny použité součástky jsou způsobem montáže THT a tomu je uzpůsoben také návrh DPS.

V levé horní části DPS je umístěna vývojová deska ESP32 DEVKIT V1, která komunikuje prostřednictvím převodníku UART na RS-485, umístěného napravo od ní. Vedle je příprava pro automatizované řízení aktivního chlazení s teplotním senzorem a PWM řízením. Celá spodní část je vyplněna 4 LED drivery Mean Well (2x NLDD-350H a 2x NLDD-500H). Na kratších stranách desky jsou pozice pro vstupy a výstupy. V levém horním rohu jsou umístěny svorkovnice pro připojení napájení. Pod nimi se nacházejí výstupní konektory pro připojení aktivního chlazení a LED zdroje. Napravo jsou umístěny 2 konektory RJ45 pro připojení sběrnice RS-485 (vstup/výstup) a to tak, aby signálové linky A a B byly připojeny na kroucený pár vedení. Jelikož byl použit jednostranný návrh desky, důsledně byl uplatněn koncept rozlité země pro její snazší vedení a omezení indukovaného rušení.

<span id="page-43-0"></span>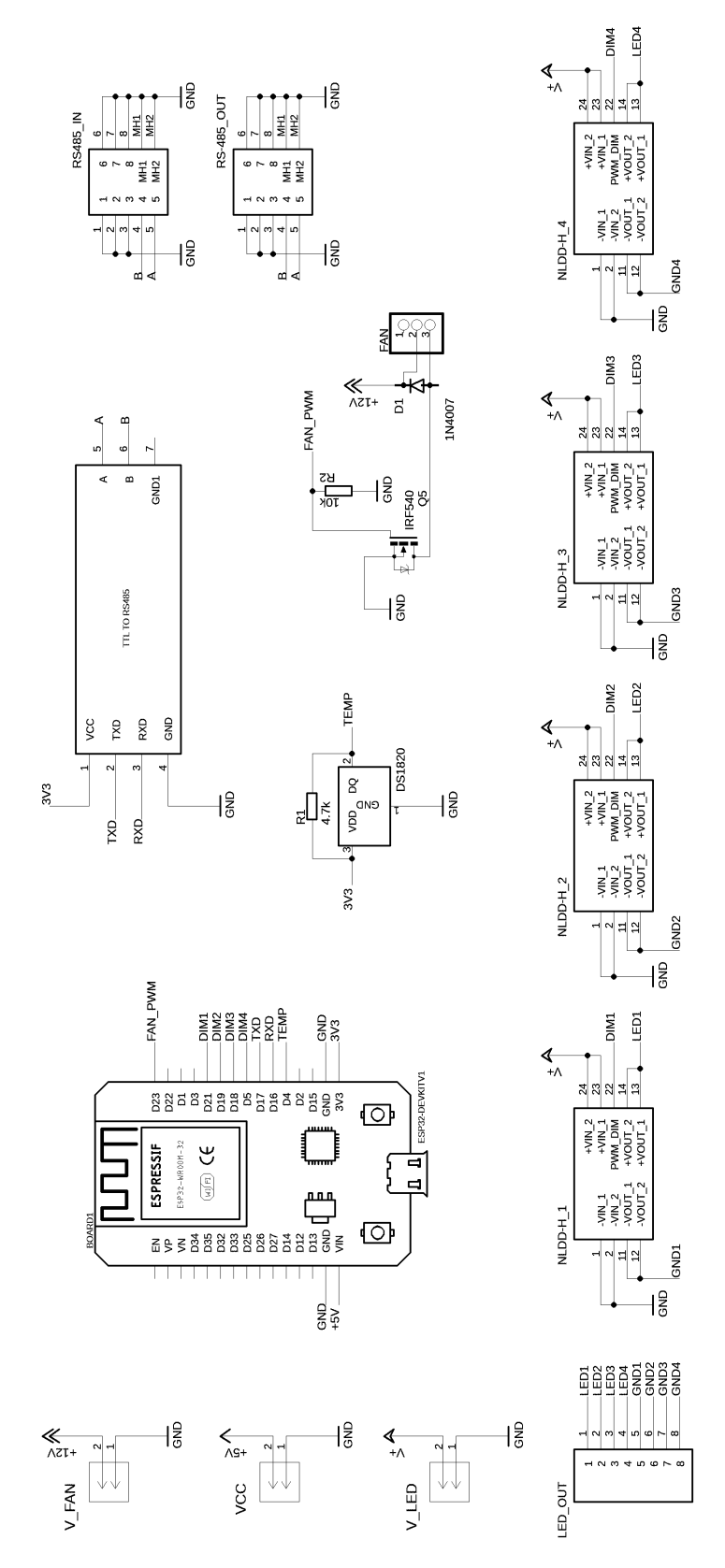

**Obrázek 7.1:** Schéma zapojení řídicí jednotky 1

<span id="page-44-0"></span>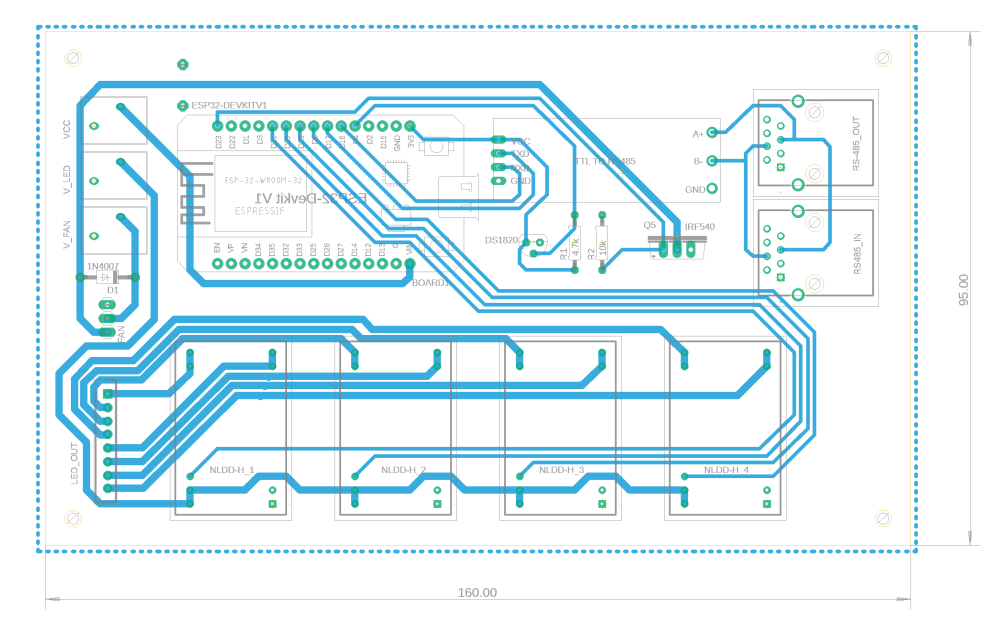

Pro uchycení DPS jsou v rozích 4 fixační otvory o průměru 3,1 mm (Obr. [7.2\)](#page-44-0).

**Obrázek 7.2:** Návrh DPS řídicí jednotky 1

#### **7.2 Výroba a osazení DPS**

V předchozím odstavci byl popsán návrh DPS. Následuje popis finální části, tedy její vlastní výroby. V laboratoři naší školy je k dispozici frézka LPKF Protomat E33, která byla využita pro výrobu desky. Tato frézka je schopna frézovat plošné spoje s vysokou přesností 0,8 *µ*m až do maximálního rozměru 229 x 305 mm. Frézka pracuje ve dvou krocích, nejprve vřeteno vrtá otvory pro součástky a po výměně nástroje následně frézuje jednotlivé vodivé cesty. V rámci přípravy výroby bylo nutno vyexportovat data z návrhu DPS ve formátu, který umí frézka zpracovat. Ze softwaru Autodesk Eagle byla data exportována ve formátu Gerber a následně nahrána do softwaru Circuit Pro, který řídí vlastní frézování. Jako materiál pro výrobu plošného spoje byla použita jednostranná cuprextitová deska FR-4 tloušťky 1,6 mm. Výroba jedné desky trvala i s výměnou nástrojů přibližně 30 minut. Vyrobenou DPS bylo nutné před vlastním osazením součástkami očistit od zbytků po frézování a odmastit.

Dalším krokem při výrobě DPS bylo její osazení součástkami. Jelikož probíhala výroba desek v malé sérii, bylo vhodnější je osadit ručně. Dle návrhu DPS byly jednotlivé součástky umístěny na správné pozice a následně připájeny mikropáječkou nastavenou na teplotu 300 ◦C. Byla použita pájka Sn60Pb40, která obsahuje tavidlo MTL401. Přečnívající konce součástek byly zkráceny na jednotnou výšku a celá deska očištěna izopropylalkoholem od zbytků tavidla (Obr. [7.3\)](#page-45-0).

7. Realizace řídicí jednotky 1 **....................................**

<span id="page-45-0"></span>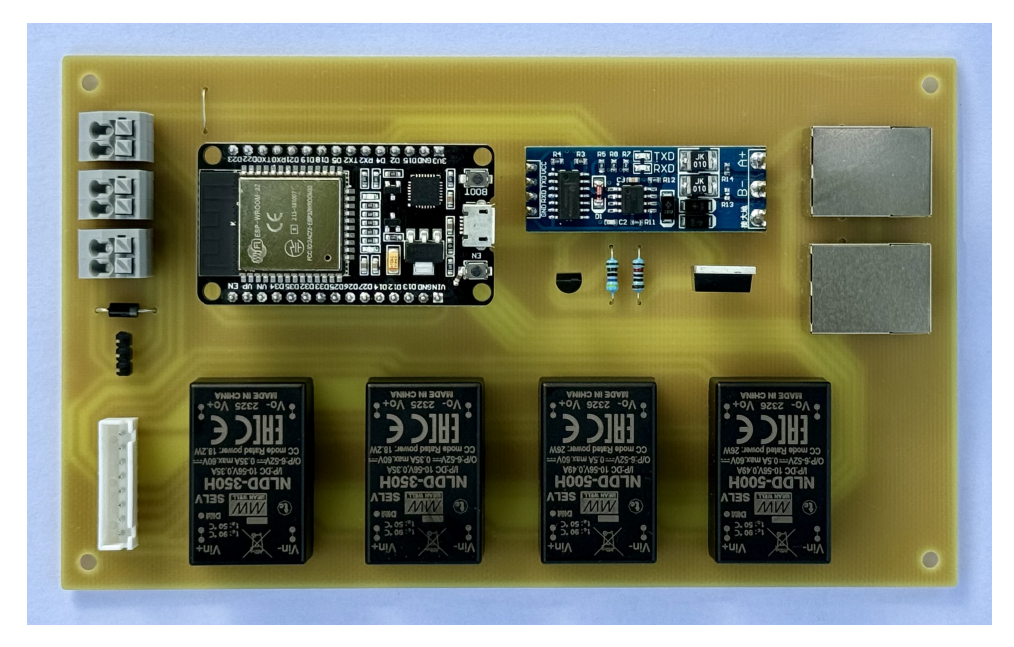

**Obrázek 7.3:** Osazená řídicí jednotka 1

# **7.3 Testování**

Testování bylo zahájeno funkční zkouškou. Osazená DPS byla za vizuální kontroly připojena k laboratornímu zdroji s proudovým omezením a napětím 38 V. Následně byl do mikrokontroléru ESP32 nahrán testovací software pro generování PWM signálu, který umožnil otestovat funkci LED driverů. Byly generovány různé střídy PWM signálu v rozsahu frekvencí 100 - 1000 Hz a současně pozorována změna intenzity osvětlení na testovacím plnospektrálním LED zdroji (U = 33 V, I = 400 mA). Takto byly otestovány všechny čtyři kanály. Během testů byl zaznamenán akustický projev (pískání), který se měnil v závislosti na frekvenci PWM. Při bližším zkoumání byl jako zdroj tohoto hluku identifikován LED driver (Mean Well NLDD-H). Pravděpodobně se jednalo o důsledek mechanického kmitání induktoru uvnitř driveru, způsobené magnetostrikcí. Na kontrolu výstupu jednotlivých kanálů byl použit osciloskop a pomocí něj bylo zjištěno, že řídicí PWM signál se propisuje na výstup LED driverů. Výstupem je tedy pulzující stejnosměrné napětí, jehož průběh je patrný na přiloženém screenshotu z osciloskopu (Obr. [7.4\)](#page-46-0).

<span id="page-46-0"></span>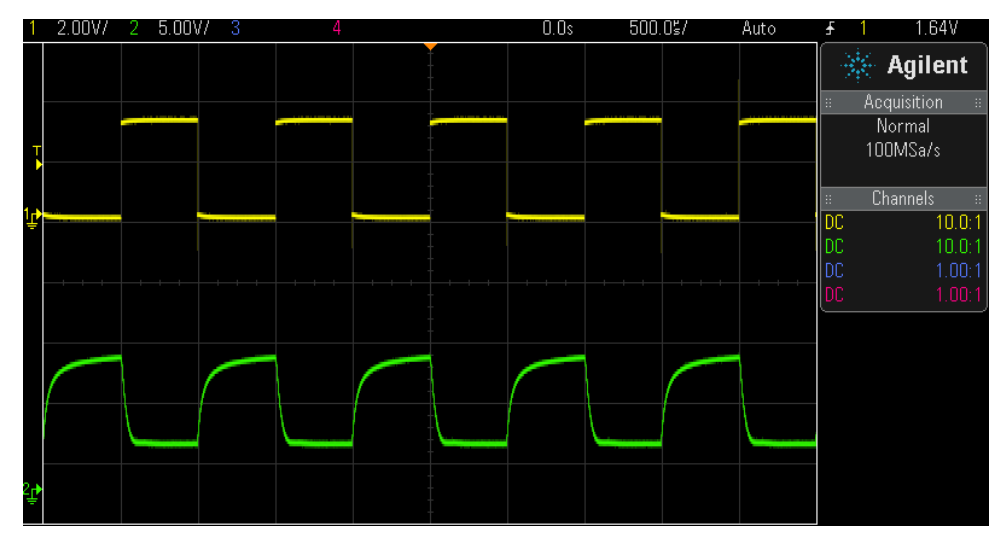

**Obrázek 7.4:** Vstupní řídicí PWM signál (střída 50 %) a jemu odpovídající výstup (NLDD-H)

## **7.4 Zhodnocení**

Řídicí jednotka, její návrh, konstrukce a vlastnosti odpovídají zadání této práce. Umožňuje nezávisle ovládat 4 LED drivery a jejich prostřednictvím měnit intenzitu osvětlení. Součástí řídicí jednotky je komunikační modul, který je využíván pro spojení s hlavním řídicím počítačem. Komunikace je realizována prostřednictvím sběrnice RS-485. Plní tedy technické požadavky na řídicí jednotku. Jejímu dalšímu použití ale brání dvě vlastnosti. První z nich je doprovodný akustický projev, který by mohl chovaným zvířatům škodit, jak bylo popsáno v kapitole [2.2.](#page-16-0) Druhým z důvodů, proč není možné jednotku doporučit je fakt, že výstupní napětí pro LED zdroje je pulzující, což bylo ověřeno na osciloskopu. Podezření, že by toto pulzující napětí mohlo vyvolat blikání (flicker), se potvrdilo spektrometrem. Pro LED zdroje je v platnosti norma IEEE 1789, která dává do souvislosti flicker a jeho negativní vliv na zdraví člověka. Ta doporučuje, aby frekvence blikání byla vyšší jak 3 kHz, jinak hrozí u některých senzitivních jedinců bolesti hlavy, únava a poruchy vidění. Tato norma sice zohledňuje lidské zdraví, ale zvířata jsou při výzkumu používána jako animální modely a lze předpokládat, že by jim světlo o těchto frekvencích také škodilo [\[18\]](#page-67-2). Při aplikování stejných standardů na zvířata by tak navržené řešení nesplňovalo požadované parametry. Proto bylo rozhodnuto navrhnout a realizovat další řídicí jednotku, která bude tyto dvě negativní vlastnosti eliminovat.

# **Kapitola 8**

# **Realizace řídicí jednotky 2**

Při návrhu řídicí jednotky 2 byly využity zkušenosti s výše popsanou řídicí jednotkou. Byl zachován osvědčený konstrukční návrh řízení/komunikace a provedeny změny pro potlačení předchozích nežádoucích doprovodných projevů (flicker, pískání). Jako jejich příčina byl identifikován LED driver Mean Well, a proto bylo rozhodnuto nahradit jej jiným řešením. To spočívá v použití LED driveru, který umožňuje lineární řízení výstupního proudu v závislosti na vstupní střídě PWM. Toto řešení by tak mělo z principu odstranit obě negativa předchozí varianty.

### **8.1 Návrh DPS**

Obdobně jako u první řídicí jednotky bylo navrženo schéma elektrického zapojení. Provedly se znovu všechny kroky, které již byly podrobně popsány u návrhu první jednotky. Byly využity předchozí zkušenosti s návrhem a zohlednily se v něm všechny plánované změny. Podkladem pro tvorbu schématu byly parametry a charakteristiky všech použitých součástek a vzorová zapojení v dokumentaci výrobce.

Tvorba schématu byla zahájena návrhem proudového zdroje, jehož hlavní součástí je LED driver RICOH R1580N. Jedná se o PWM řízený LED driver určený pro napájení LED osvětlení bez nežádoucího flicker efektu. Jeho provozní charakteristiky a parametry byly podrobně popsány v sekci [5.4.](#page-36-1) Pro jeho správnou funkci musí být doplněn dle vzorového zapojení výrobce o další součástky, které je třeba dimenzovat s ohledem na konkrétní zadání a aplikaci. Vzorové schéma zapojení je na obrázku [8.1.](#page-49-0) Ze schématu je zřejmé, že pro vytvoření funkčního proudového zdroje je třeba driver doplnit o unipolární tranzistor typu MOSFET (N-kanál), snímací rezistor R*SNS*, paralelní kombinaci kondenzátoru C*SET* s rezistorem R*SET* a blokovací kondenzátor C*IN* na vstupu. Hodnoty těchto součástek je nutné vypočítat na základě parametrů připojené zátěže.

Driver je řízen PWM signálem přivedeným na DIM pin. Vstupní střída PWM signálu je transformována na odpovídající napětí na gate MOSFET tranzistoru. Úměrně tomuto napětí pak prochází proud mezi source a drain. Aby byla hodnota procházejícího proudu konstantní, je zpětnovazebně snímán pomocí R*SNS*. Rezistor R*SNS* společně s R*SET* slouží pro nastavení maximál-

<span id="page-49-0"></span>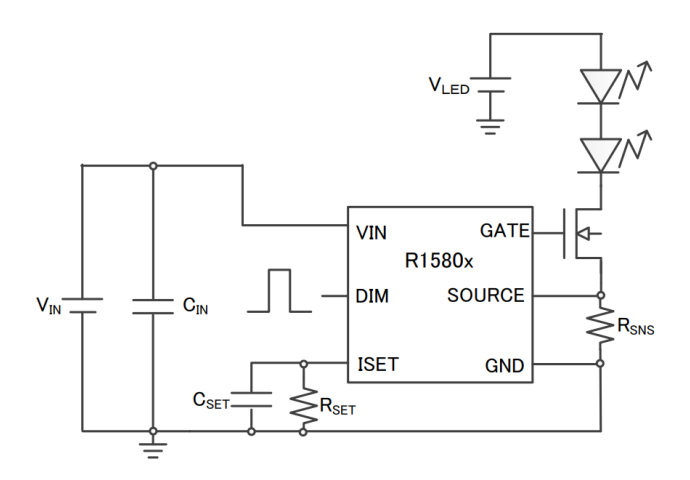

**Obrázek 8.1:** Vzorové schéma zapojení LED driveru RICOH R1580N [\[17\]](#page-67-1)

ního proudu při buzení PWM signálem se 100 % střídou. Paralelní kombinace C*SET* a R*SET* připojená k pinu ISET snižuje projekci PWM řídicího signálu na výstup driveru. Takto vytvořený proudový zdroj dle vzorového zapojení byl integrován do celkového návrhu řídicí jednotky a mohlo se tak přikročit k testování na nepájivém poli.

Všechny použité součástky jsou způsobem montáže THT, mimo LED driveru, který je SMD. Aby mohl být otestován na nepájivém poli, musel se pro jeho zapojení vytvořit originální adaptér. Po optimalizaci zapojení a ověření celkové funkčnosti byl znovu využit již známý software Autodesk Eagle pro vytvoření finální verze schématu zapojení (Obr. [8.2\)](#page-50-0).

Proběhla opět kontrola všech propojení mezi komponenty, aby bylo možné začít s návrhem DPS. Cílem bylo navrhnout desku se stejnými rozměry 160 x 95 mm a montážními otvory jako u první varianty. Rozmístění hlavních součástek (vývojová deska ESP32 DEVKIT V1, převodník UART na RS-485, příprava pro aktivní chlazení a vstupy/výstupy desky) je obdobné jako u řídicí jednotky 1. Podstatné změny jsou ve spodní části desky, kde byly původní Mean Well NLDD-H nahrazeny řešením s využitím driverů RICOH R1580N. Pro efektivní odvod tepla z výkonových MOSFET tranzistorů byly doplněny čtyři pasivní chladiče. Deska je opět navržena jako jednostranná, je na ní uplatněn koncept rozlité země a je opatřena 4 fixačními otvory o průměru 3,1 mm (Obr. [8.3\)](#page-51-0).

<span id="page-50-0"></span>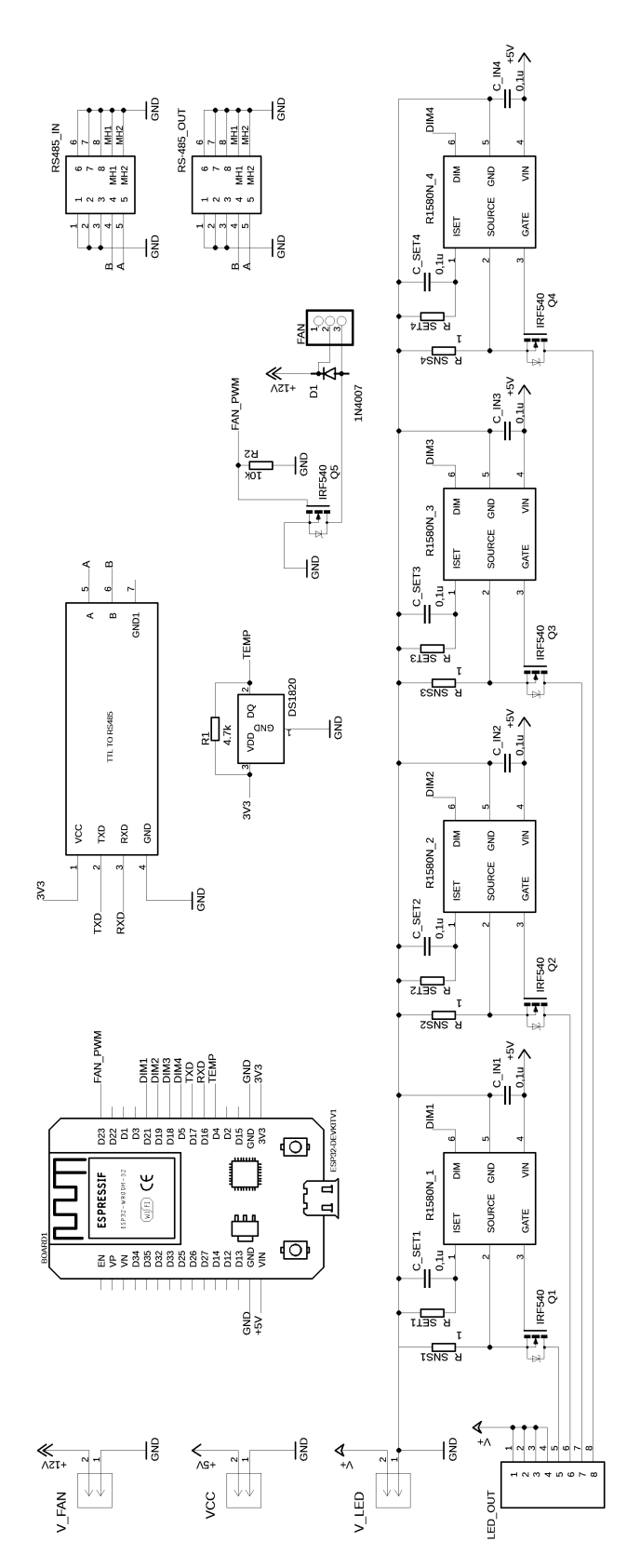

**Obrázek 8.2:** Schéma zapojení řídicí jednotky 2

8. Realizace řídicí jednotky 2 **. . . .** .

<span id="page-51-0"></span>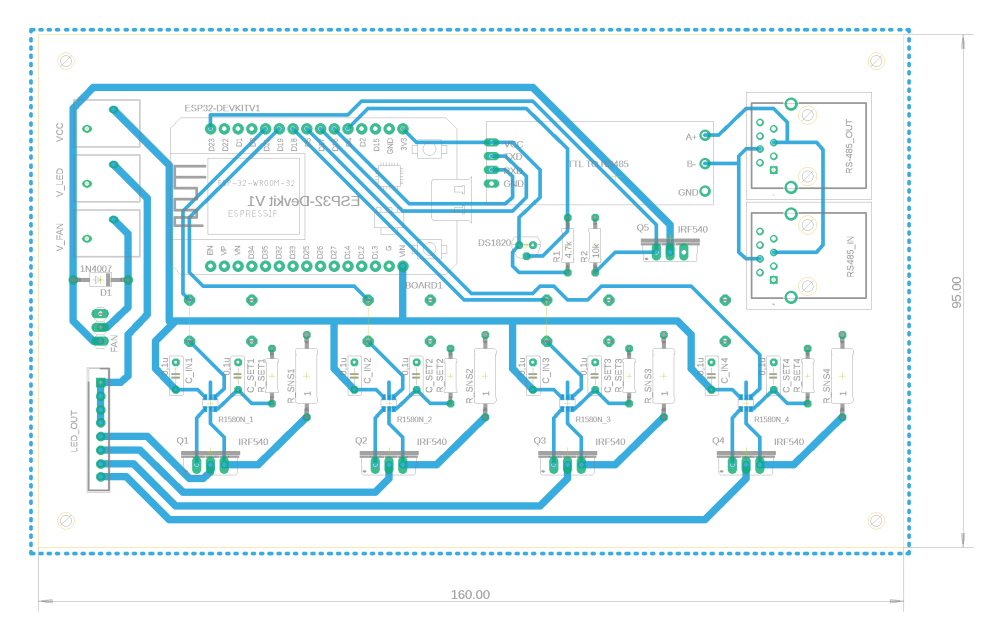

**Obrázek 8.3:** Návrh DPS řídicí jednotky 2

# **8.2 Výroba a osazení DPS**

Výroba a osazení řídicí jednotky 2 odpovídá postupu popsaném v sekci [7.1.](#page-44-0) Jedinou výjimkou bylo osazení R1580N za pomoci pájecí pasty a horkovzdušné pájky. Osazená DPS řídicí jednotky 2 je na obrázku [8.4.](#page-51-1)

<span id="page-51-1"></span>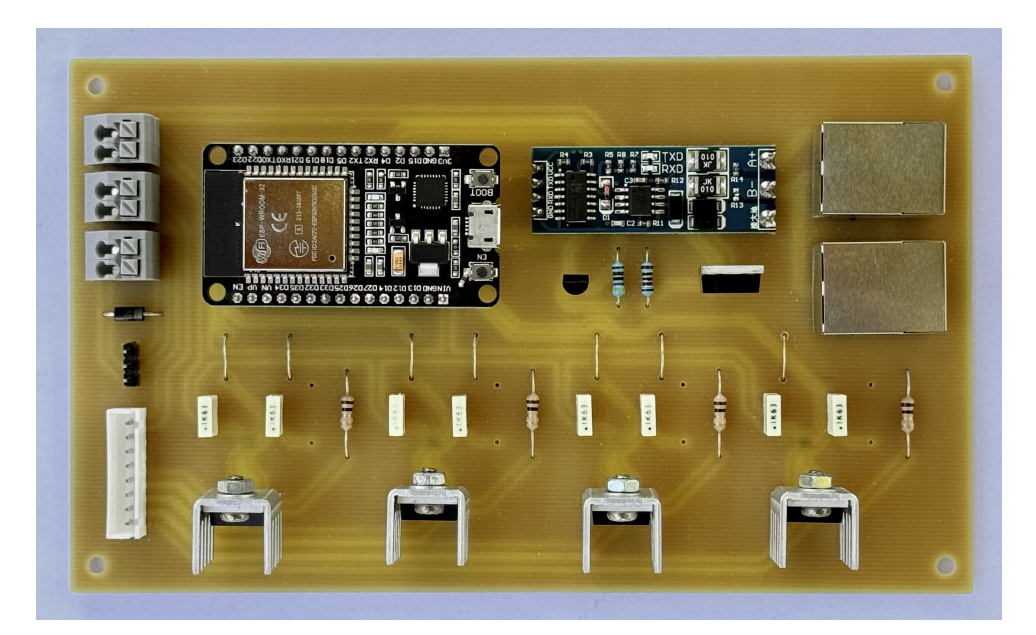

**Obrázek 8.4:** Osazená řídicí jednotka 2

# **8.3 Testování**

Funkční zkouška dle navržené metodiky byla provedena obdobně jako u řídicí jednotky 1. DPS byla připojena k laboratornímu zdroji s proudovým omezením, napětím 38 V a provedena vizuální kontrola. Byl proveden test funkce LED driverů pomocí testovacího softwaru, kterým byly generovány různé střídy PWM signálu v rozsahu frekvencí 500 Hz - 100 kHz. Jako zátěž byl použit plnospektrální LED zdroj ( $U = 33$  V,  $I = 400$  mA) a sledovaly se změny intenzity osvětlení v závislosti na vstupní střídě PWM signálu. Byla ověřena funkce LED driveru při střídě 0 % až 100 %. Při nulové střídě netekl obvodem žádný proud a světelný zdroj nesvítil. Naopak při stoprocentní střídě dosahoval proud v obvodu předpokládané hodnoty 400 mA. Závislost výstupního proudu na střídě byla zaznamenána do grafu (Obr. [8.5\)](#page-52-0).

<span id="page-52-0"></span>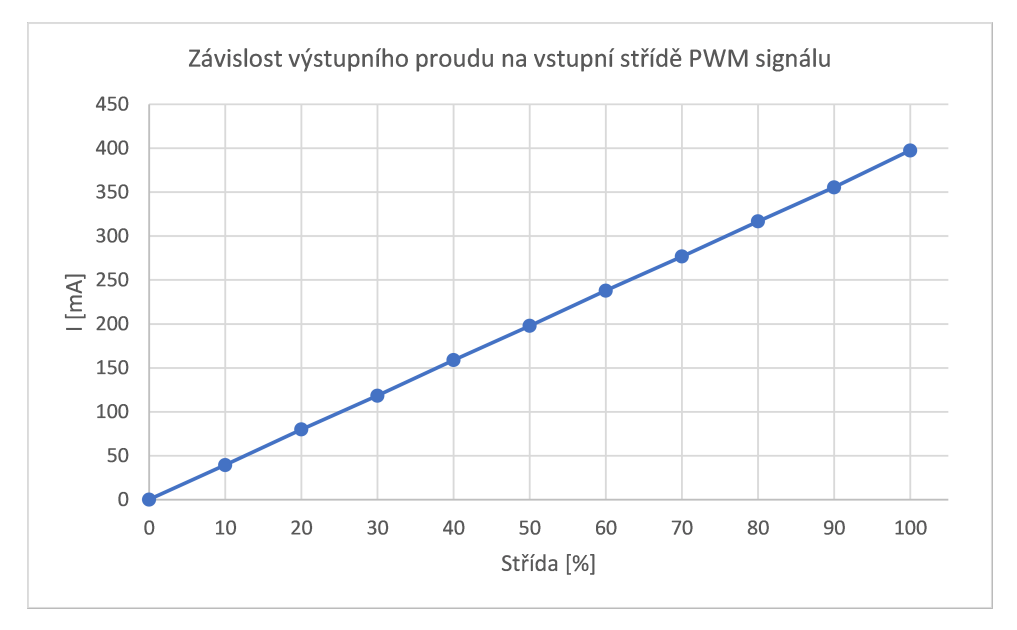

**Obrázek 8.5:** Graf závislosti výstupního proudu na vstupní střídě PWM signálu

Jak vyplývá z grafu, měřením bylo potvrzeno, že závislost je lineární. Dále proběhlo testování řídicí jednotky při různých napájecích napětích. Jelikož se jedná o lineární řízení proudu, je důležité, aby rozdíl mezi napájecím napětím a úbytkem na zátěži byl co nejmenší. Pokud tomu tak není a zátěž je výkonového charakteru, dochází k výraznému zahřívání MOSFET tranzistorů. Tuto vlastnost je potřeba neopomenout při návrhu napájecího zdroje. Během všech testů nebyl zaznamenán žádný akustický projev. Finální zkouškou byla kontrola výstupu za pomocí osciloskopu. Bylo ověřeno, že výstup nevykazuje prakticky žádné zvlnění a neměl by tak způsobovat flicker (Obr. [8.6\)](#page-53-0). To bylo následně potvrzeno i spektrometrem.

8. Realizace řídicí jednotky 2 **.** 

<span id="page-53-0"></span>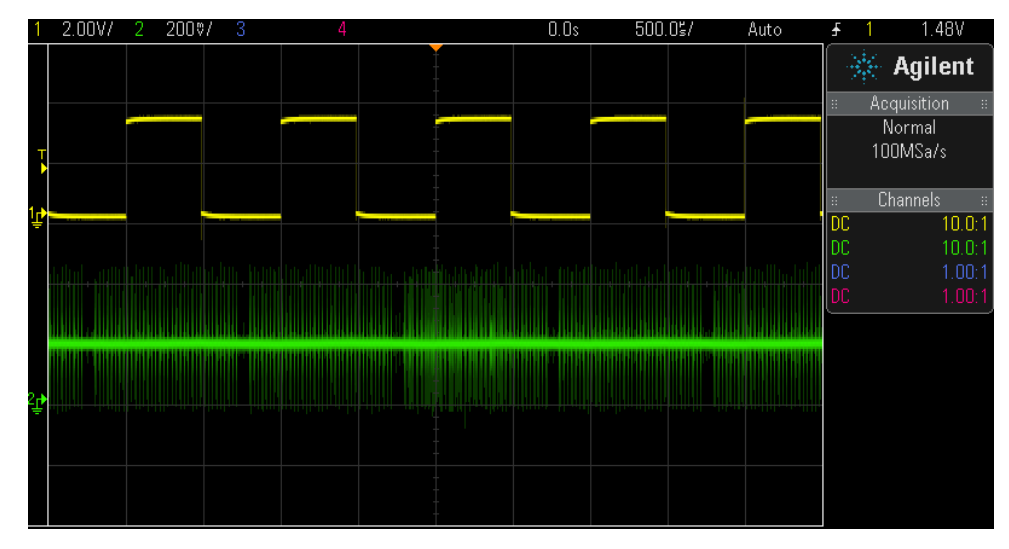

**Obrázek 8.6:** Vstupní řídicí PWM signál (střída 50 %) a jemu odpovídající výstup (R1580N)

## **8.4 Zhodnocení**

Realizací řídicí jednotky 2 bylo splněno zadání této práce. Je možné s ní nezávisle ovládat až čtyři LED zdroje, měnit jejich intenzitu a podle potřeby je zapínat nebo vypínat. Jednotka obsahuje komunikační modul, pomocí kterého je ve spojení s centrálním řídicím počítačem. Oboustranná komunikace probíhá prostřednictvím sběrnice RS-485. Konstrukčním řešením lineárního LED driveru se podařilo eliminovat oba nežádoucí doprovodné projevy (flicker, pískání), které bránily použití řídicí jednotky 1. Aplikačním omezením nového řešení je nutnost použít vhodně zvolený napájecí zdroj. Jinak může docházet bez dalších opatření k přehřívání výkonových MOSFET tranzistorů. To není nutné vnímat jako omezení, jelikož konstrukce řídicí jednotky je vždy přizpůsobena konkrétnímu světelnému zdroji.

# **Kapitola 9**

# **Software**

Aby byl řídicí systém funkční, bylo zapotřebí navrhnout odpovídající softwarové řešení. Vzhledem k tomu, že součástí systému jsou dvě rozdílné řídicí platformy, bude se i tato kapitola dělit na dvě části. Nejdříve se budeme věnovat vývoji odpovídajícího softwaru pro centrální počítač, reprezentovaný Raspberry Pi a následně se zaměříme také na vývoj softwaru pro řídicí jednotky osazené mikrokontroléry ESP32. Prozkoumáme tak specifika programování a konfigurace pro každou z platforem, a to v kontextu jejich unikátních funkcí, zejména s ohledem na použití komunikace RS-485.

### **9.1 Software centrálního počítače**

Jako centrální počítač slouží Raspberry Pi, který ovládá jednotlivé řídicí jednotky. V praxi by měl umožňovat zadávání světelných parametrů obsluhou, jejich adresování na konkrétní řídicí jednotku (chovný box) a odeslání s následným potvrzením o přijetí dat. V rámci komunikace vystupuje centrální počítač jako master, zahajuje ji odesláním příkazů a následně čeká na odpověď/potvrzení od podřízených členů soustavy. Komunikace je z velké části řízena softwarem, měla by být robustní, odolná proti rušení, ztrátě informace a kolizi dat. Všechny tyto aspekty byly zohledněny při návrhu softwarového řešení s cílem usnadnit obsluze zadávání parametrů osvětlení a umožnit centrální správu řídicího systému.

Před zahájením programování softwaru bylo nutno nainstalovat na Raspberry Pi operační systém (OS). Jako optimální byla zvolena 32bitová verze OS Raspbian z oficiální distribuce výrobce. Jeho instalace byla realizována prostřednictvím aplikace Raspberry Pi Imager, která nahrála vybraný OS na MicroSD kartu. Po úspěšné instalaci byla MicroSD karta vložena i s nahraným OS do Raspberry Pi, počítač spuštěn a provedena úvodní konfigurace systému. Po dokončení tohoto procesu proběhlo nastavení aplikace RealVNC Viewer, která se bude používat pro vzdálený přístup k počítači. Jak již bylo zmíněno v sekci [6.1,](#page-38-0) budou se pro komunikaci s řídicími jednotkami využívat standardní UART piny na desce, tj. GPIO 15 (RX) a GPIO 14 (TX), které jsou připojeny k převodníku na RS-485. Aby se mohly tyto GPIO piny pro sériovou komunikaci použít, bylo nejdříve zapotřebí v nastavení rozhraní počítače tuto funkci povolit.

9. Software**............................................**

Následně již bylo možné zahájit samotné programování softwaru.

<span id="page-55-0"></span>Software pro centrální počítač byl naprogramován ve vývojovém prostředí Thonny v programovacím jazyce Python. Je určen pro zadávání vstupních dat, jejich odesílání, příjem a vlastní řízení komunikace. Pro vysvětlení základní funkce programu slouží následující vývojový diagram [9.1.](#page-55-0)

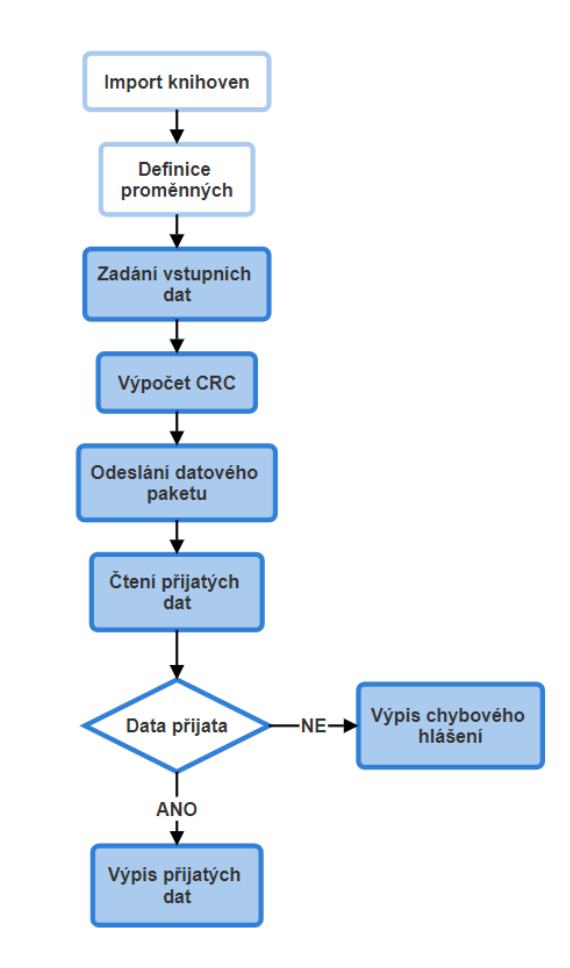

**Obrázek 9.1:** Vývojový diagram softwaru centrálního počítače

Program začíná importem knihoven serial, time a crc. Serial umožňuje práci se sériovým portem [\[19\]](#page-67-3), time je určen pro časové operace a knihovna crc implementuje výpočet cyklického redundantního součtu [\[20\]](#page-67-4). Následuje nastavení parametrů sériové komunikace, kde je specifikován komunikační port a přenosová rychlost 9600 baudů. Kód navazuje nekonečnou smyčkou while, která běží, dokud není program ukončen. Uvnitř této smyčky se provádí hlavní logika programu. Nejprve byla zadána vstupní data, která se skládají z identifikačního čísla jednotky (ID) a parametrů intenzity osvětlení. ID jednotky je unikátní číslo přiřazené konkrétní jednotce a je reprezentováno posledními dvěma bajty MAC adresy dané řídicí jednotky. Jelikož každá z řídicích jednotek ovládá 4 samostatné kanály, zadala se jako parametry intenzity osvětlení kombinace čtyř číselných hodnot v rozsahu 0 - 100 %. Ze zadaných dat probíhá výpočet 32bitového CRC (cyklický redundantní součet), který je následně použit pro detekci chyb během komunikačního přenosu. Kontrolní součet je odeslán společně s daty v paketu prostřednictvím funkce serial.write a po převzetí dat řídicí jednotkou je znovu nezávisle spočítán. Pokud se přijaté a vypočtené hodnoty CRC shodují, nedošlo při přenosu k chybě a řídicí počítač obdrží potvrzení. Čtení přijatých dat je umožněno funkcí serial.read a ta jsou následně vypsána. Pokud při přenosu dojde k chybě nebo uživatel zadá neexistující ID řídicí jednotky, program vypíše chybové hlášení. Bez ohledu na chybové hlášení se program vrací na začátek nekonečné smyčky a je připraven pro zadání parametrů osvětlení další řídicí jednotky.

Pro usnadnění obsluhy má program další dvě doprovodné funkce. První z nich umožňuje nastavit stejné parametry osvětlení ve všech boxech. Druhá funkce vypíše seznam ID všech připojených jednotek. K tomu je využita broadcastová adresa  $ID = 0$ , která zajišťuje hromadné adresování.

<span id="page-56-0"></span>Pro snazší ovládání a správu řídicího systému byl software doplněn o grafické rozhraní, které umožní uživatelům nastavovat parametry osvětlení pomocí intuitivních ovládacích prvků (Obr. [9.2\)](#page-56-0).

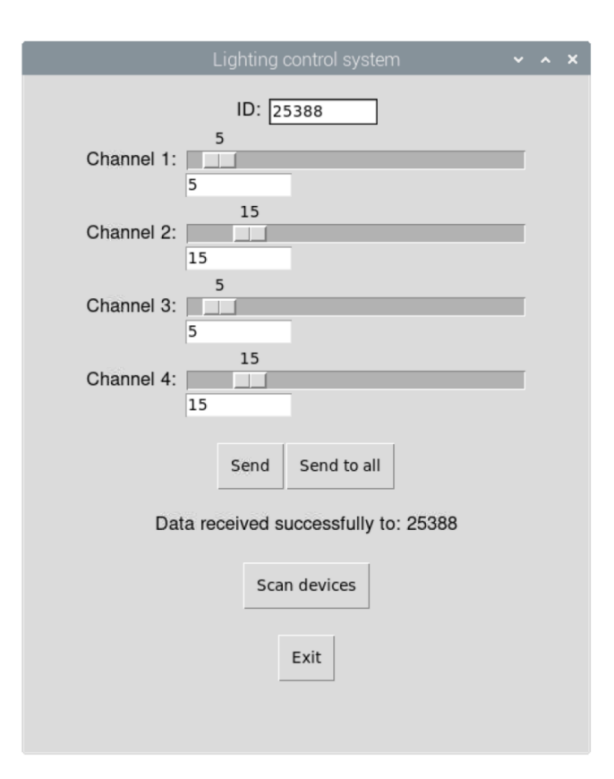

**Obrázek 9.2:** Grafické rozhraní pro ovládání osvětlení v LZ

K tomuto účelu byla využita knihovna guizero, která je jednoduchým nástrojem pro vytváření grafických uživatelských rozhraní (GUI) v jazyce Python. Poskytuje snadno použitelné prostředky pro generování různých prvků GUI (tlačítka, textová pole, posuvníky...) a umožňuje jejich přizpůsobení dle konkrétních požadavků aplikace.

Grafické rozhraní je členěno do tří funkčních částí. První z nich slouží pro zadávání dat, druhá k jejich příjmu a poslední část obsahuje ovládací 9. Software**............................................**

prvky. V první části mohou uživatelé zadávat potřebné údaje, jako je ID řídicí jednotky a parametry intenzity osvětlení pro jednotlivé kanály. Hodnoty je možné zadat číselně, případně posuvníkem v rozsahu 0 - 100 %. Druhá funkční část je určena pro zobrazení přijatých dat z řídicích jednotek. To umožňuje obsluze monitorovat odezvu zařízení a případně na ni reagovat. Ve třetí části se nachází tlačítka Send, Send to all, Scan devices a Exit. Tlačítko Send slouží pro odeslání dat do konkrétní řídicí jednotky a tlačítko Send to all je určeno ke stejnému účelu, ale zadaná data odešle do všech jednotek. Stiskem tlačítka Scan devices je inicializován výpis ID všech řídicích jednotek, které jsou v rámci komunikace připojeny. K ukončení komunikace a celého programu je možné použít tlačítko Exit.

#### **9.2 Software řídicí jednotky**

Řídicí jednotka se skládá z několika hlavních komponent, kdy pro návrh odpovídajícího softwaru je určující mikrokontrolér ESP32. Jeho úkolem je zpracovat přijatou informaci, odeslanou z centrálního počítače a na základě ní vygenerovat odpovídající střídu PWM signálu. Ta je poté použita k řízení PWM LED driveru a připojených LED. V rámci komunikace vystupuje řídicí jednotka jako slave, poslouchá příkazy centrálního počítače (master) a reaguje na ně jen tehdy, pokud jsou jí adresovány. Sama komunikaci nikdy nezahajuje. Stejně jako u centrálního počítače je komunikace z velké části tvořena softwarem, který je zároveň určující pro správnou funkci řídicí jednotky.

Software pro řídicí jednotku byl vytvořen ve vývojovém prostředí Arduino IDE v programovacím jazyce platformy Arduino. Obecná struktura programu je dána a člení se na inicializační část, část vymezenou funkcí setup() a nekonečnou smyčku loop(). Nyní jsou popsány podrobněji jednotlivé části. V rámci inicializace dochází k importu potřebných knihoven, definici proměnných a nastavení parametrů pro generování PWM. Program využívá knihovny - EEPROM.h pro ukládání dat do flash paměti [\[21\]](#page-68-0), crc.h implementující výpočet cyklického redundantního součtu [\[22\]](#page-68-1) a wifi.h umožňující operace spojené se síťovou konektivitou [\[23\]](#page-68-2). Při nastavení parametrů PWM je definována její frekvence (1000 Hz), rozlišení (8bit) a generující kanál tak, aby byly na sobě výsledné výstupy nezávislé.

Následuje funkce setup() obsahující sérii příkazů, které jsou vykonány pouze jednou při zapnutí, případně restartu mikrokontroléru. Vývojový diagram funkce setup() společně s výše popsanou inicializací je na obrázku [9.3.](#page-58-0)

V úvodu funkce setup() je zahájena sériová komunikace a jsou zde definovány její parametry - rychlost přenosu (9600 baudů) a komunikační piny  $(RX = GPIO 16, TX = GPIO 17)$ . Komunikace slouží pro spojení s centrálním počítačem, kde byl výstupní signál konvertován na diferenciální RS-485 pro bezpečnější přenos. Pro potřeby jednoznačné identifikace je součástí funkce setup() vytvoření ID řídicí jednotky. Ta je tvořena posledními dvěma bajty MAC adresy a je tak unikátním identifikátorem konkrétní řídicí jednotky. Pro zálohu nastavení parametrů osvětlení je využita interní flash paměť jednotky. Ve funkci setup() je z ní načtena poslední uložená hodnota parametrů

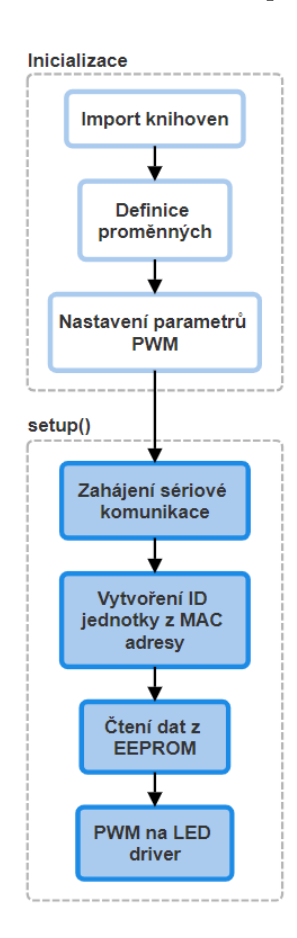

<span id="page-58-0"></span>osvětlení, která inicializuje odeslání odpovídají střídy PWM signálu na LED driver. Tím je zajištěna kontinuita nastavení i při výpadku napájení.

**Obrázek 9.3:** Vývojový diagram inicializační části programu a funkce setup()

Na funkci setup() navazuje nekonečná smyčka funkce loop(). Ta opakovaně čte přijatá data ze sériového portu, aby na ně mohla odpovídajícím způsobem zareagovat. Jedná se o stěžejní část programu, jejíž základní logiku popisuje vývojový diagram na obrázku [9.4.](#page-59-0)

Funkce loop() je zahájena čtením dat přijatých z centrálního počítače prostřednictvím sériového portu. Datový paket obsahuje identifikační číslo jednotky, sadu parametrů intenzity osvětlení pro každý z kanálů a CRC vypočtené na straně centrálního počítače. Z přijatých dat je znovu vypočteno CRC, které je následně využito pro kontrolu. Logika programu se dělí na základě porovnání přijatého ID s ID dané řídicí jednotky. Pokud se ID rovnají, případně je přijata broadcastová adresa ID = 0, oslovená řídicí jednotka na to odpovídajícím způsobem zareaguje. V opačném případě daná jednotka nezareaguje, jelikož jsou data pravděpodobně adresována jiné jednotce. Následně je podrobněji popsána situace, kdy se ID shodují. V tomto případě je nejdříve provedena kontrola shody CRC a pokud nastala, jednotka obdržela komunikační paket bez chyb a tuto skutečnost potvrdí CP. Přijatá data jsou poté zálohována do interní paměti pro případ výpadku napájení. Následně

# 9. Software**............................................**

proběhne transformace dat na odpovídající střídu PWM signálu, který je přiveden na příslušné LED drivery. Pokud se CRC neshodují, je odesláno chybové hlášení do CP.

<span id="page-59-0"></span>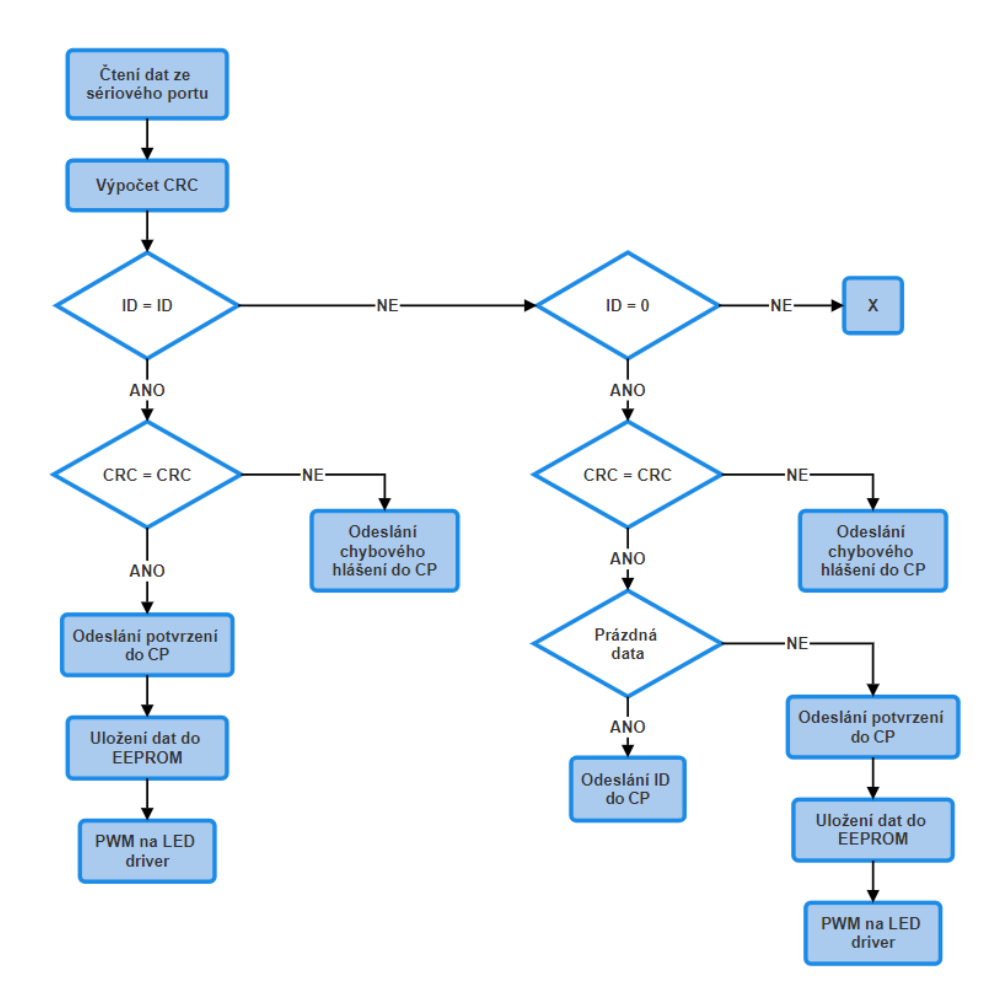

**Obrázek 9.4:** Vývojový diagram funkce loop()

Pokud řídicí jednotka příjme datový paket s  $ID = 0$ , znamená to, že CP hromadně oslovil všechny jednotky. Následuje kontrola správného přijetí dat, která je potvrzena shodou CRC. Pokud program vyhodnotí, že si hodnoty CRC nejsou rovny, odešle chybové hlášení do CP. Pro další rozhodování programu je určující obsah dat (parametry intenzity osvětlení). Jestliže jsou přijata prázdná data, jednotka odpoví svým ID. Tímto způsobem je možné provést scan všech připojených řídicích jednotek. Aby nedošlo ke kolizi, jsou ID odesílány v náhodných intervalech. Jiná situace nastane, pokud je přijaté ID = 0 a současně data obsahují konkrétní hodnoty. Potom bude každá řídicí jednotka reagovat odesláním potvrzení do CP, uložením přijatých dat do interní paměti a jejich transformací na PWM signál určený pro řízení LED driverů. Takto je možné nastavit stejné parametry osvětlení ve všech chovných klecích najednou.

# **Kapitola 10**

# **Funkční zkouška**

Na závěr práce bylo třeba vyzkoušet všechny dílčí součásti řídicího systému a otestovat je jako celek. Testování probíhalo v laboratorních podmínkách na fakultě elektrotechnické ČVUT. Řídicí systém byl zapojen dle schématu [6.2,](#page-39-0) uvedeného v úvodu praktické části. Pro test byl k dispozici centrální počítač a dvě konstrukčně odlišné řídicí jednotky, které byly popsány v předchozím textu. Jako zátěž dílčích kanálů byl použit testovací plnospektrální LED zdroj  $(U = 33 V, I = 400 mA)$ . Pro připojení centrálního počítače byla navržena jednoduchá redukce osazená konektorem RJ-45 a převodníkem UART na RS-485. Jednotlivé řídicí členy soustavy byly propojeny pomocí ethernetových kabelů. Napájení celého systému zajišťovaly laboratorní zdroje, s nastaveným napětím 5 V pro mikrokontroléry ESP32 a 38 V pro LED zdroje (Obr. [10.1\)](#page-60-0).

<span id="page-60-0"></span>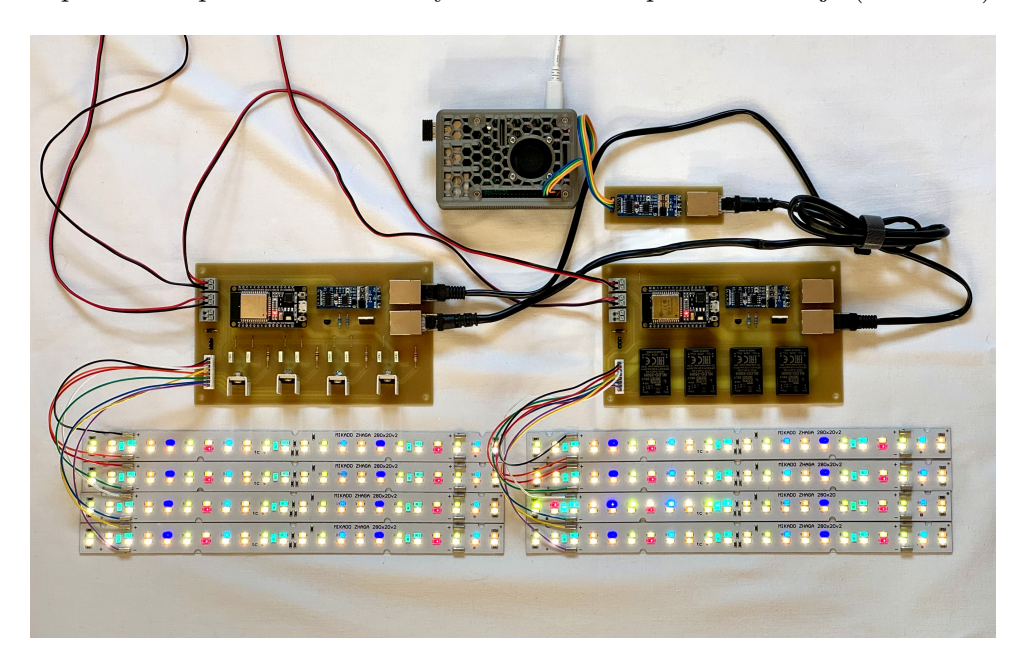

**Obrázek 10.1:** Funkční zkouška systému řízení osvětlení v laboratorních zvěřincích

10. Funkční zkouška **........................................**

Před zahájením funkční zkoušky byl do řídicích jednotek nahrán software, který byl popsán v sekci [9.1.](#page-56-0) Následně byl centrální počítač připojen vzdáleným přístupem a bylo na něm spuštěno grafické rozhraní. Po kontrole správného zapojení byly zapnuty napájecí zdroje a systém tak byl uveden v činnost. Pro ověření funkčnosti systému byly provedeny následující testy: který byl popsán v se<br/>leným přístupem a l $\operatorname{správného}$ zapojení k<br/>v činnost. Pro ověřen 1. Test komunikace 2. Test adresování renym prisadem a<br>správného zapojení<br>v činnost. Pro ověře<br>1. Test komunikac<br>2. Test adresování<br>3. Test hromadnél

- 
- 
- v činnost. Pro ověření funkčnosti s<br/>  $\begin{minipage}{0.9\linewidth} \vspace{0.1in} \begin{tabular}{l} \multicolumn{1}{l}{{\color{red}F}} \\\hline \multicolumn{1}{c}{\textbf{1.}} & \multicolumn{1}{c}{\textbf{Test}} & \multicolumn{1}{c}{\textbf{St}} & \multicolumn{1}{c}{\textbf{St}} & \multicolumn{1}{c}{\textbf{Test}} & \multicolumn{1}{c}{\textbf{Test}} & \multicolumn{1}{c}{\textbf{Test}} & \multicolumn{1}{c}{\textbf{Test}} &$ 1. Test komunikace<br>
2. Test adresování<br>
3. Test hromadného odeslání dat<br>
4. Test změny intenzity osvětlení<br>
V rámci testu komunikace byla
	-

V rámci testu komunikace byla ověřena její funkčnost. K centrálnímu počítači byly nejprve připojeny obě řídicí jednotky a aktivována funkce Scan device. Takto byly získány ID obou jednotek. Následně byla jedna z jednotek odpojena a zopakován příkaz Scan device. Dle předpokladu bylo vypsáno pouze ID aktuálně připojené jednotky. Stejným způsobem byla otestována i druhá jednotka. Nakonec byly odpojeny obě jednotky, znovu použita funkce Scan device a systémem bylo vypsáno očekávané chybové hlášení: Uncorrect ID or the unit is not responding (Obr. [C.4\)](#page-75-0). Byly tak otestovány všechny kombinace připojení řídicích jednotek. Pro eliminaci náhodného výsledku bylo testování každé varianty opakováno stejným postupem celkem 5x. Výsledek testu byl vyhodnocen jako úspěšný, jelikož systém vypsal vždy správné ID připojené jednotky nebo chybové hlášení, pokud nebyla připojena žádná z jednotek.

Cílem dalšího testu bylo ověření správné funkce adresování, tedy odeslání zvoleného datového paketu na vybranou řídicí jednotku, zadáním jejího ID. Pomocí posuvníku v grafickém rozhraní byly nastaveny shodné hodnoty intenzity osvětlení pro všechny 4 kanály (10 %) a ty následně pomocí tlačítka Send odeslány na požadovanou řídicí jednotku. Následně bylo sledováno, jak se u adresované jednotky, bez pozorovatelné prodlevy, rozsvítily jednotlivé světelné zdroje se shodnou intenzitou. Současně se v grafickém rozhraní vypsala potvrzení o správném přijetí dat (Obr. [C.1\)](#page-72-0). Tento test byl opakován pro každou z připojených jednotek 5x. Adresování bylo vyhodnoceno jako funkční, jelikož rozsvícením světelného zdroje odpověděla vždy pouze oslovená řídicí jednotka.

Test hromadného odeslání dat měl za cíl otestoval praktickou funkci systému, kdy obsluha potřebuje hromadně nastavit shodné parametry osvětlení u všech připojených řídicích jednotek. Test spočíval v aktivaci funkce Send to all, kdy byla opakovaně odesílána na všechny jednotky data o intenzitě osvětlení (10%, 30%, 50%, 70% a 0%). Obdobně jako v předchozím testu byla intenzita pro všechny 4 kanály nastavena shodně. Během opakovaných testů s výše uvedenými intenzitami osvětlení reagovaly připojené řídicí jednotky rozsvícením světelných zdrojů. Současně potvrzovaly správnost přijatých datových paketů, což umožnilo monitoring celého systému (Obr. [C.3\)](#page-74-0). Bylo tak prakticky ověřeno, že pomocí této funkce je možno libovolně nastavovat

veškeré parametry osvětlení shodně pro všechny řídicí jednotky, popřípadě osvětlení zcela deaktivovat.

Test změny intenzity osvětlení ověřil hlavní funkci, pro kterou byl systém řízení osvětlení navržen. Tedy možnost nastavit požadovanou intenzitu osvětlení pro každý z kanálů zvlášť a vytvořit tak konkrétní světelné spektrum uvnitř laboratorního boxu. Nejprve proběhl test při adresování na vybranou řídicí jednotku (Send) a potom na všechny jednotky (Send to all). Pro otestování byly s využitím grafického rozhraní postupně zadány následující hodnoty:

|       | Intenzita [%] |        |        |        |        |  |
|-------|---------------|--------|--------|--------|--------|--|
| Kanál | Test 1        | Test 2 | Test 3 | Test 4 | Test 5 |  |
|       | 10            | 70     | 80     |        | 90     |  |
|       | 30            | 40     | 0      | 10     | 60     |  |
| 3     | 50            | 20     | 15     | 45     | 40     |  |
|       | 70            | 0      | 100    | 30     | 20     |  |

**Obrázek 10.2:** Testovací hodnoty intenzity osvětlení

Tyto hodnoty byly postupně adresovány připojeným jednotkám a vizuálně sledováno, zda odezva světelných zdrojů odpovídala nastaveným hodnotám. Změny intenzit osvětlení byly při zkoušce zřetelné a systém reagoval ve shodě s naším předpokladem, a to jak při adresování na jednotlivé jednotky, tak při hromadném adresování na všechny připojené jednotky. V rámci tohoto testu bylo také odzkoušeno, jak se systém zachová při výpadku napájení. To bylo nasimulováno vypnutím a opětovným zapnutím napájecích zdrojů. Dle předpokladu se světelné zdroje znovu rozsvítily s posledními nastavenými intenzitami osvětlení. Lze konstatovat, že všechny provedené testy byly úspěšné a navržený systém řízení osvětlení v laboratorních zvěřincích je funkční a spolehlivý.

# **Kapitola 11 Závěr**

Cílem této práce bylo navrhnout a realizovat elektronický systém pro řízení osvětlení v laboratorních zvěřincích. Jelikož téma přímo souvisí se světlem a jeho účinky na živé organismy, úvod teoretické části se věnoval právě této problematice. Na základě dostupné literatury bylo doloženo, že vliv světla je významným, ale v praxi často opomíjeným faktorem. Důležité bylo také zjištění, že hlodavci vnímají světlo výrazně jinak než člověk. V další části byla podrobně popsána problematika chovu laboratorních zvířat. Byla zdůrazněna souvislost mezi potřebami chovaných zvířat, konstrukcí zvěřince a dalšími faktory prostředí, zejména s ohledem na osvětlení jejich životního prostoru. Bylo konstatováno, že jednotlivé experimenty je třeba pro potvrzení výsledků opakovat a mít k tomu shodné podmínky, tedy i osvětlení. Všechna tato zjištění byla následně promítnuta do finálního řešení.

V praktické části byl realizován samotný řídicí systém. Ten se skládá z centrálního počítače, reprezentovaného Raspberry Pi a jednotlivých řídicích jednotek vlastní konstrukce s mikrokontrolérem ESP32. Každá z řídicích jednotek slouží pro ovládání parametrů osvětlení v jednom chovném boxu a to za pomocí 4 nezávisle řízených PWM LED driverů. Všechny řídicí členy soustavy jsou propojeny robustní komunikací RS-485.

Stěžejní část práce se zabývala návrhem řídicí jednotky. Postupně byla vyvinuta a realizována 2 konstrukčně podobná funkční řešení, jedno s LED drivery Mean Well NLDD-H a druhé s RICOH R1580N. Pro obě varianty řídicích jednotek byly vytvořeny metodou frézování originální DPS a ty následně osazeny součástkami. Poté následovala fáze testování a měření. Pro variantu s driverem Mean Well bylo charakteristické, že světlo na výstupu vykazovalo flicker a navíc samotný driver byl neočekávaně hlučný. Výsledky měření na osciloskopu tuto vlastnost potvrdily. Obdobně byla testována také druhá jednotka osazená lineárními drivery R1580N. Tato jednotka nezpůsobovala flicker a při jejím provozu nebyl zaznamenán žádný akustický projev. Svými parametry tak splňuje podmínky pro použití v laboratorním zvěřinci a všechny parametry, které byly požadovány.

# 11. Závěr **............................................**

Pro řízení navrženého elektronického systému byl vytvořen také originální software pro řídicí jednotku a centrální počítač. Pomocí něho je spravována komunikace a zároveň umožňuje ovládání celého systému. Jeho součástí je grafické rozhraní, které usnadňuje obsluze zadávání vstupních parametrů osvětlení.

Práce poskytuje ucelený vhled do problematiky osvětlení v chovech laboratorních zvířat a na základě těchto poznatků navrhuje konkrétní řešení řídicího systému pro jeho správu. Navržený systém umožňuje centrální řízení parametrů osvětlení v laboratorním zvěřinci a monitorování dle potřeb obsluhy nebo zadání probíhajících experimentů. Toto řešení nalezne uplatnění na výzkumných pracovištích, kde je standardizace parametrů osvětlení klíčová a může tak zkvalitnit probíhající výzkum.

Výsledek práce je možné dále rozvíjet, jelikož použití 4 nezávisle řízených kanálů pro vytvoření požadovaného spektra by mohlo být pro některé druhy experimentů omezující. Nabízí se tedy možnost počet ovládaných kanálů zvýšit a umožnit tak větší variabilitu při tvorbě výsledného spektra. V případě vzniku takového požadavku by implementace nebyla složitá. Vzhledem k tomu, že většina použitých součástek je THT, nabízí se varianta nahradit je SMD součástkami tak, aby se mohla výroba DPS více automatizovat.

## **Literatura**

- [1] STARK, Glenn, 2024. Light. *Encyclopedia Britannica* [online]. [cit. 2024-04-07]. Dostupné z: https://www.britannica.com/science/light
- [2] HALLIDAY, David, Robert RESNICK a Jearl WALKER, 2019. *Fyzika*. Brno: VUTIUM. ISBN 978-80-214-4123-1.
- [3] PEIRSON, Stuart N., Laurence A. BROWN, Carina A. POTHE-CARY, Lindsay A. BENSON a Angus S. FISK, 2018. Light and the laboratory mouse. *Journal of Neuroscience Methods*. 300: 26-36. doi:10.1016/j.jneumeth.2017.04.007
- [4] CASTELHANO-CARLOS, M. J. a V. BAUMANS, 2009. The impact of light, noise, cage cleaning and in-house transport on welfare and stress of laboratory rats. *Laboratory Animals*. 43(4): 311-327. doi:10.1258/la.2009.0080098
- [5] EVROPSKÝ PARLAMENT A RADA EVROPSKÉ UNIE. Směrnice Evropského parlamentu a Rady 2010/63 o ochraně zvířat používaných pro vědecké účely. *Uřední věstník Evropské unie*. 2010, L276/33. Dostupné z: https://eur-lex.europa.eu/legalcontent/CS/TXT/?uri=CELEX:32010L0063
- [6] Allentown NexGen IVC 500. *ANIMALAB* [online]. [cit. 2024-04-07]. Dostupné z: https://animalab.eu/nexgen-ivc-500-for-mice
- [7] HOWARD, Bryan, Timo NEVALAINEN a Gemma PERRETTA, 2016. *The COST Manual of Laboratory Animal Care and Use*. Boca Raton: CRC Press. doi:10.1201/b13591
- [8] EMMER, Kathryn M., Kathryn L. G. RUSSART, William H. WALKER, Randy J. NELSON a A. Courtney DEVRIES, 2018. Effects of light at night on laboratory animals and research outcomes. *Behavioral Neuroscience*. 132(4): 302-314. doi:10.1037/bne0000252

11. Závěr **............................................**

- [9] AULSEBROOK, Anne E., Andreas JECHOW, Annette KROP-BENESCH, Christopher C. M. KYBA, Travis LONGCORE et al., 2022. Nocturnal lighting in animal research should be replicable and reflect relevant ecological conditions. *Biology Letters*. 18(3). doi:10.1098/rsbl.2022.0035
- [10] *Spectrasol: Biodynamic Human Solutions* [online]. [cit. 2024-04-07]. Dostupné z: https://www.spectrasol.cz
- [11] What is RS-485 & How to Use MAX485 with Arduino for Reliable Long-Distance Serial Communication, 2023. *CIRCUITSTATE* [online]. [cit. 2024-02-02]. Dostupné z: https://www.circuitstate.com/tutorials/whatis-rs-485-how-to-use-max485-with-arduino-for-reliable-long-distanceserial-communication/
- [12] TIŠNOVSKÝ, Pavel, 2008. Sběrnice RS-422, RS-423 a RS-485. *ROOT.CZ* [online]. [cit. 2024-04-07]. Dostupné z: https://www.root.cz/clanky/sbernice-rs-422-rs-423-a-rs-485/
- [13] Raspberry Pi Documentation. *Raspberry Pi* [online]. [cit. 2024-02-01]. Dostupné z: https://www.raspberrypi.com/documentation/
- [14] Getting Started with ESP32. *Last Minute ENGINEERS* [online]. [cit. 2024-02-12]. Dostupné z: https://lastminuteengineers.com/gettingstarted-with-esp32/
- [15] MISCHIANTI, Renzo, 2021. DOIT ESP32 DEV KIT V1: high resolution pinout and specs. *Electronic, 3D printing and embedded programming* [online]. [cit. 2024-01-5]. Dostupné z: https://mischianti.org/doit-esp32 dev-kit-v1-high-resolution-pinout-and-specs
- <span id="page-67-0"></span>[16] *Mean Well NLDD-H* [online]. [cit. 2024-02-01]. Dostupné z: https://led.meanwell.com/webapp/product/search.aspx?prod= NLDD-H
- <span id="page-67-1"></span>[17] *NISSHINBO R1580N* [online]. [cit. 2024-05-13]. Dostupné z: https://www.nisshinbo-microdevices.co.jp/en/pdf/datasheet/ r1580-ea.pdf
- <span id="page-67-2"></span>[18] IEEE STANDARDS ASSOCIATION. IEEE 1789-2015, *IEEE Recommended Practices for Modulating Current in High-Brightness LEDs for Mitigating Health Risks to Viewers*. 2015. doi: 10.1109/IEEESTD.2015.7118618.
- <span id="page-67-3"></span>[19] LIECHTI, Chris, 2020. pyserial 3.5 - python library. *GitHub* [online]. [cit. 2024-04-07]. Dostupné z: https://github.com/hroncok/fit-thesistips.git
- <span id="page-67-4"></span>[20] CORETTI, Nicola, 2024. crc 7.0 - python library. *GitHub* [online]. [cit. 2024-04-07]. Dostupné z: https://github.com/Nicoretti/crc.git

<span id="page-68-0"></span>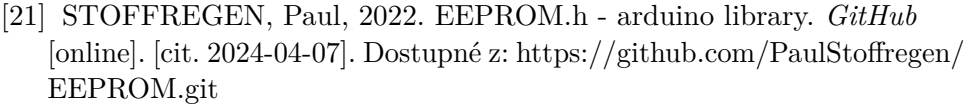

- <span id="page-68-1"></span>[22] TILLAART, Rob, 2024. crc.h - arduino library. *GitHub* [online]. [cit. 2024-04-07]. Dostupné z: https://github.com/RobTillaart/CRC.git
- <span id="page-68-2"></span>[23] ARDUINO, 2024. wifi.h - arduino core library. *GitHub* [online]. [cit. 2024-04-07]. Dostupné z: https://github.com/arduino-libraries/ WiFi.git

# **Přílohy**

# **Příloha A Řídicí jednotka 1**

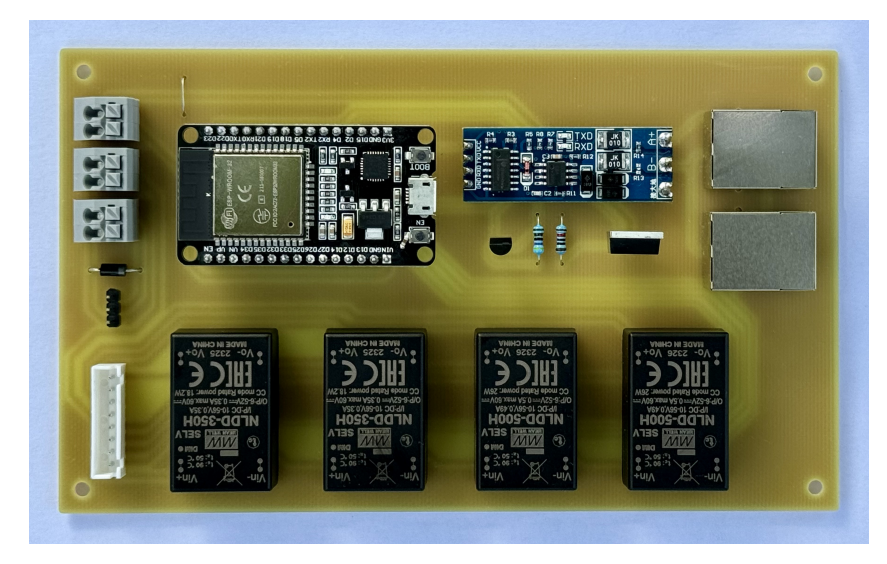

**Obrázek A.1:** Osazená řídicí jednotka 1 - vrchní strana

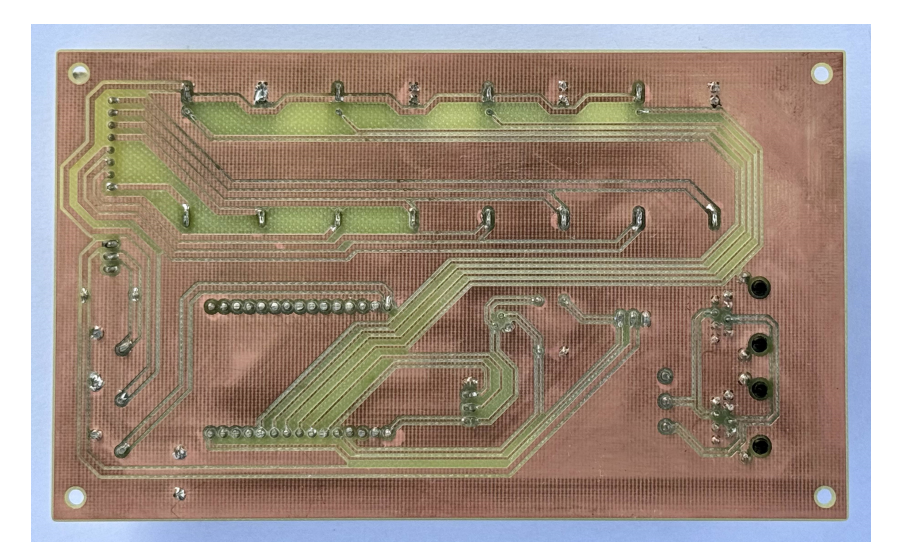

**Obrázek A.2:** Osazená řídicí jednotka 1 - spodní strana

# **Příloha B Řídicí jednotka 2**

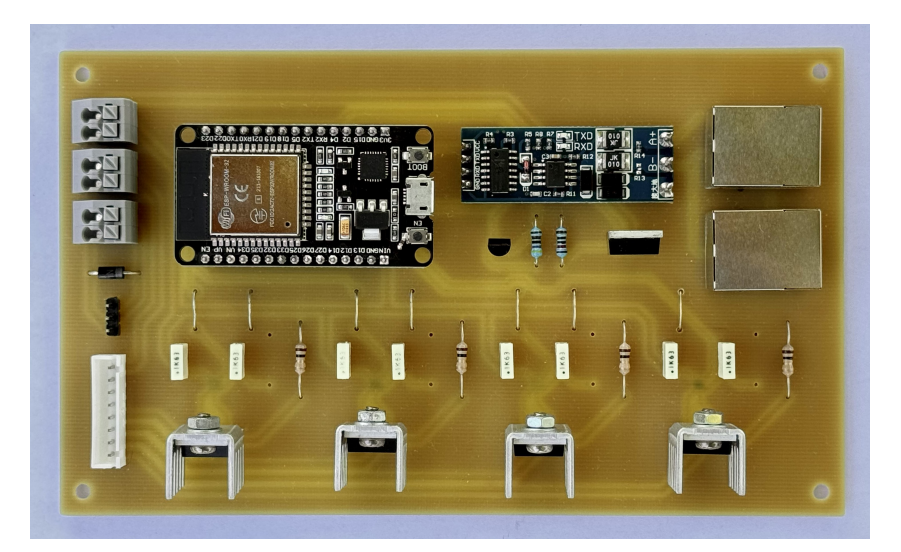

**Obrázek B.1:** Osazená řídicí jednotka 2 - vrchní strana

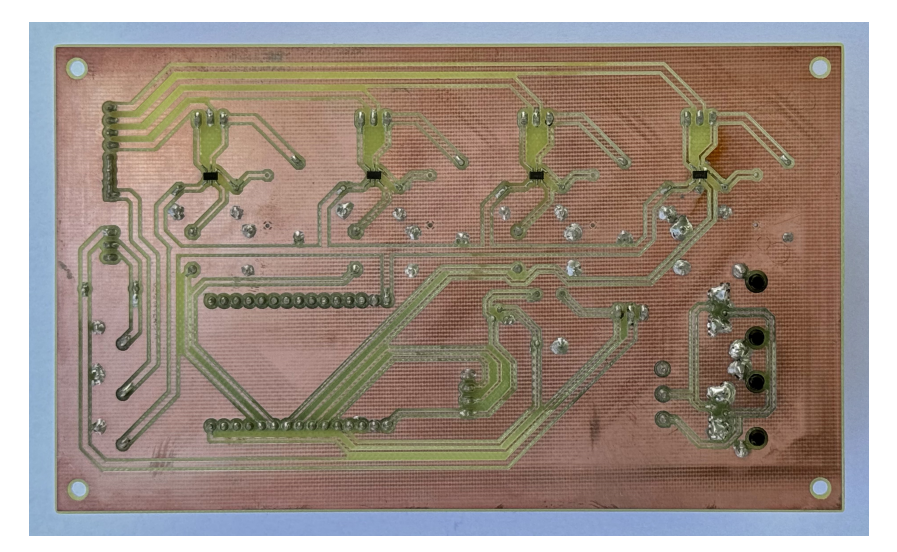

**Obrázek B.2:** Osazená řídicí jednotka 2 - spodní strana
## **Příloha C**

## **Grafické rozhraní**

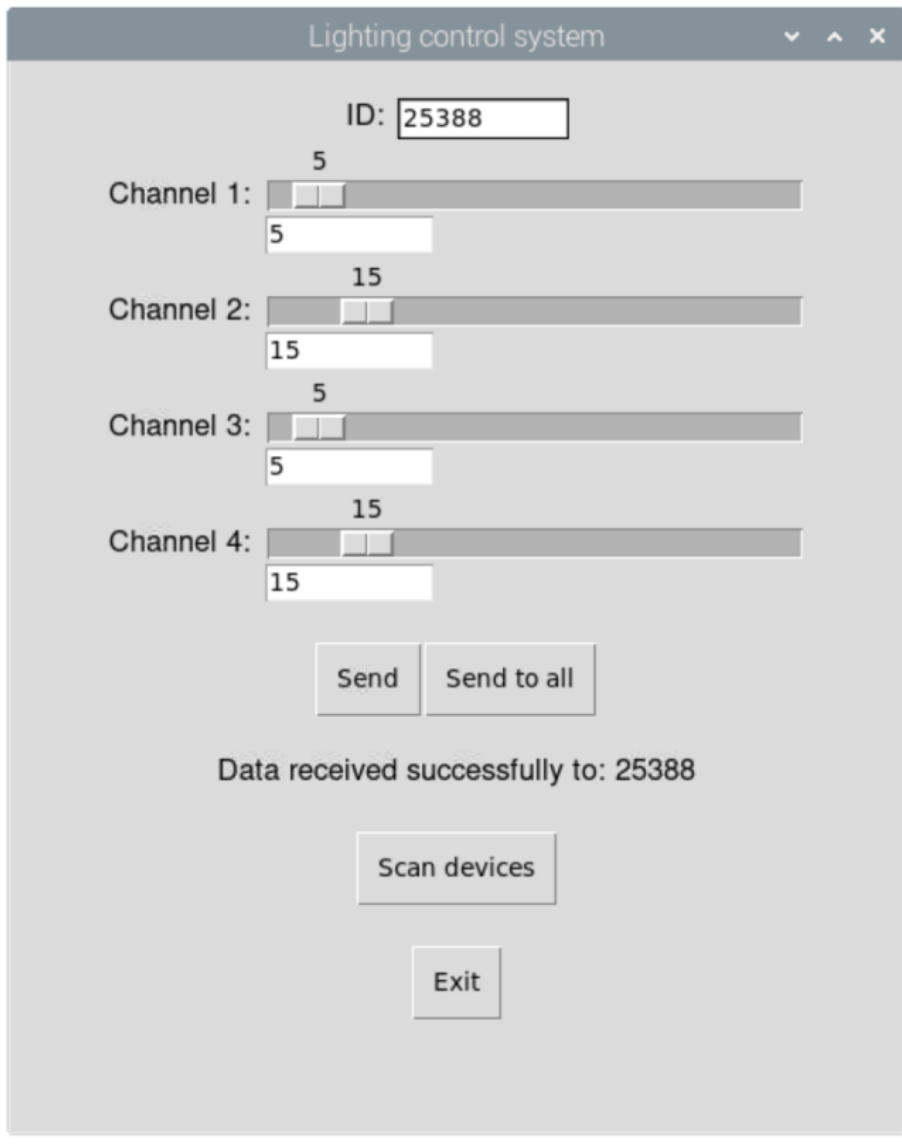

**Obrázek C.1:** Grafické rozhraní pro ovládání osvětlení v LZ - Send

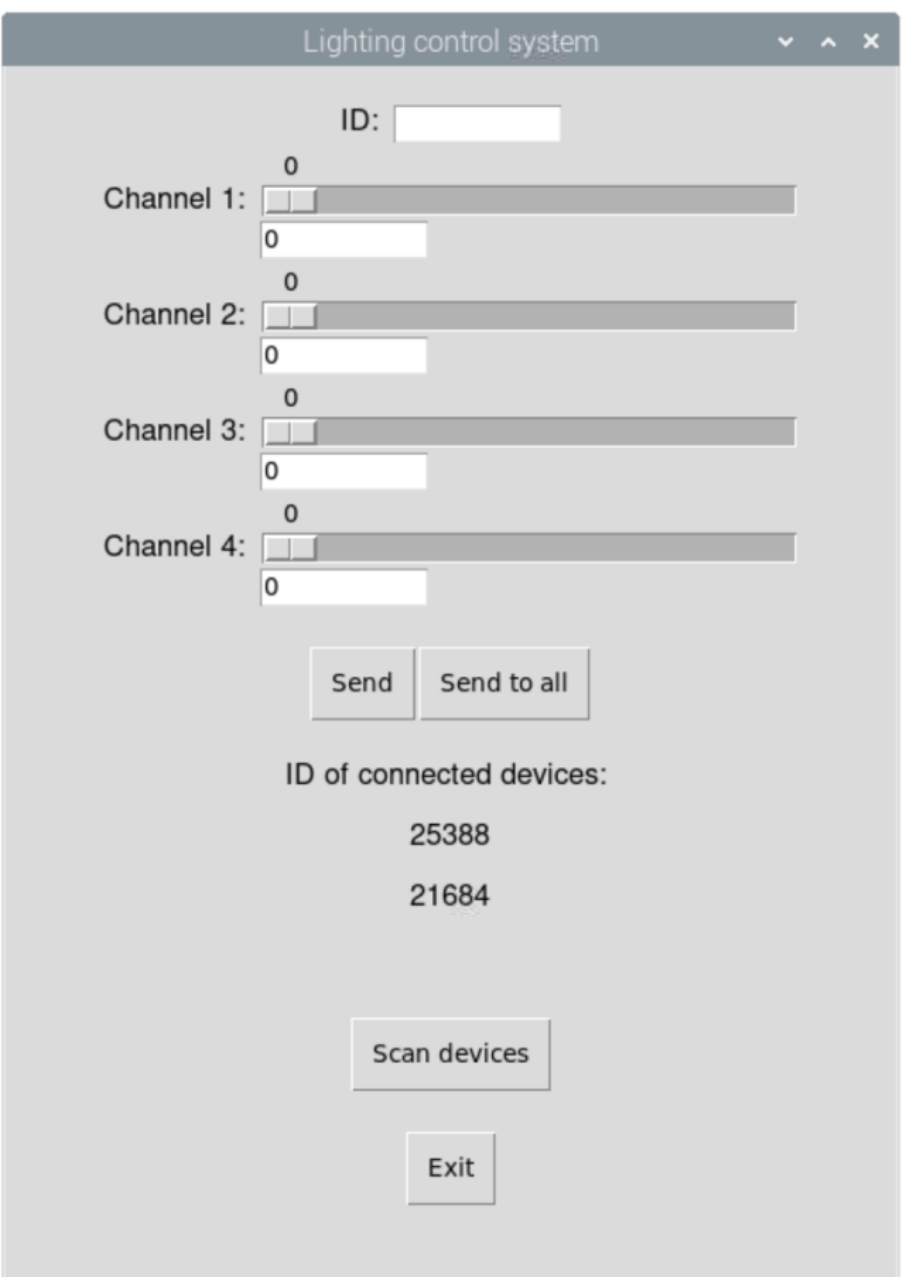

**Obrázek C.2:** Grafické rozhraní pro ovládání osvětlení v LZ - Scan

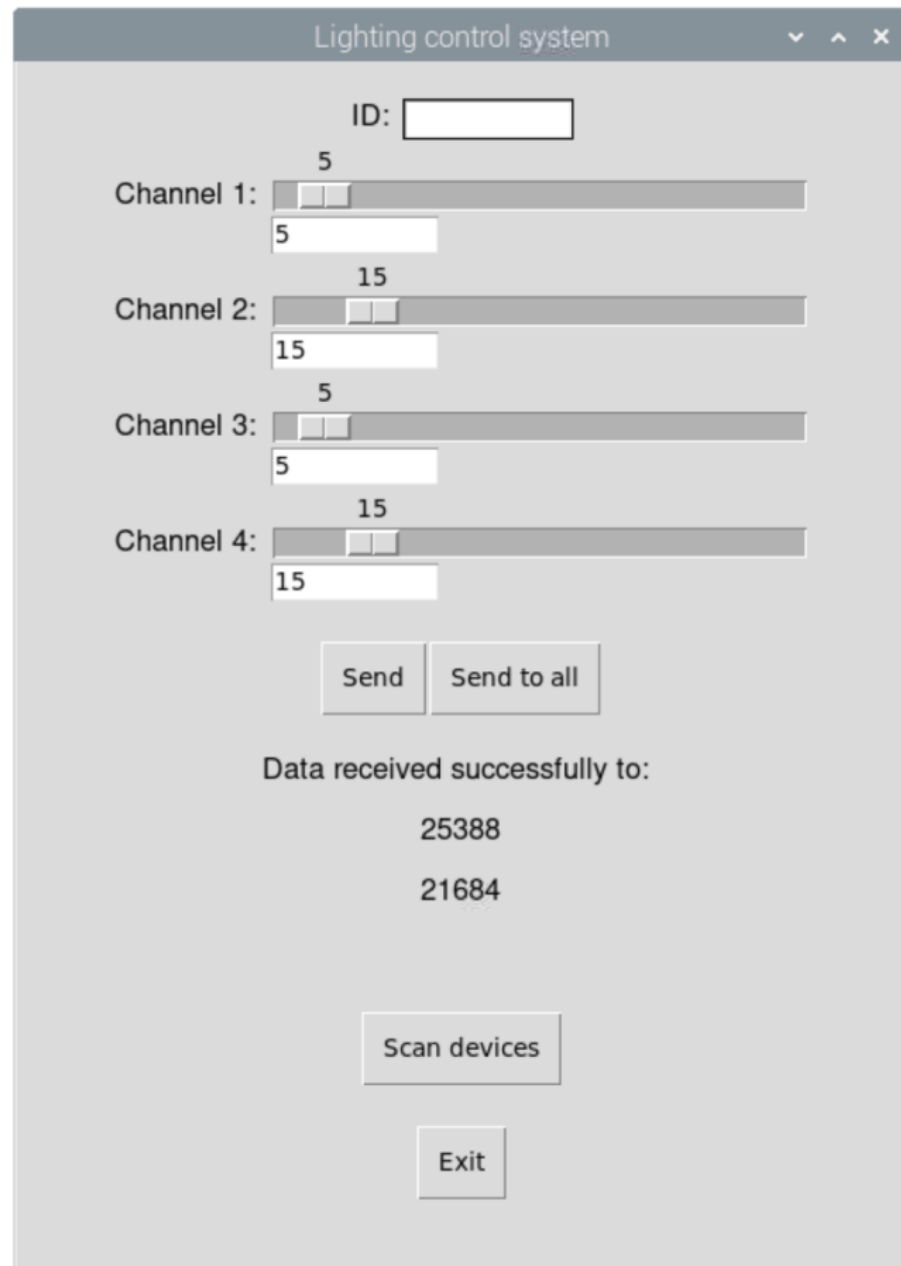

**Obrázek C.3:** Grafické rozhraní pro ovládání osvětlení v LZ - Send to all

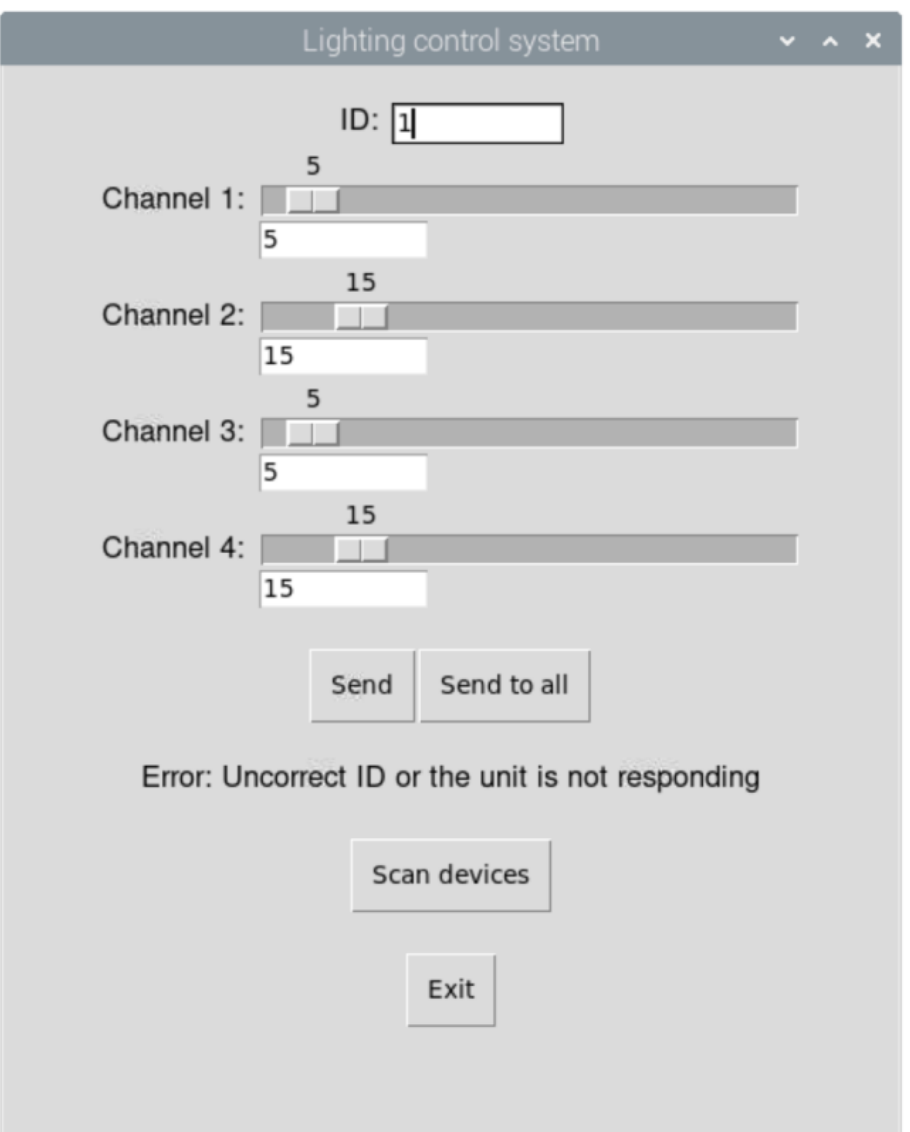

**Obrázek C.4:** Grafické rozhraní pro ovládání osvětlení v LZ - Error